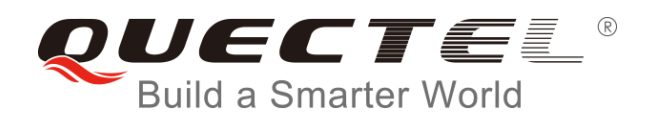

# **GNSS SDK Commands Manual**

**GNSS Module Series**

Rev. GNSS\_SDK\_Commands\_Manual\_V1.4

Date: 2017-07-21

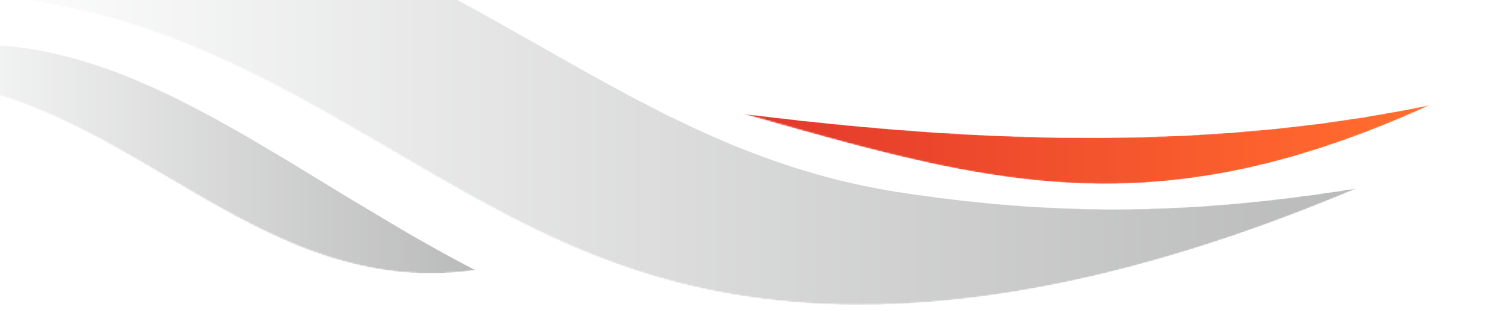

www.quectel.com

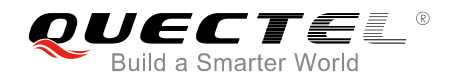

#### **Our aim is to provide customers with timely and comprehensive service. For any assistance, please contact our company headquarters:**

#### **Quectel Wireless Solutions Co., Ltd.**

7<sup>th</sup> Floor, Hongye Building, No.1801 Hongmei Road, Xuhui District, Shanghai 200233, China Tel: +86 21 5108 6236 Email: [info@quectel.com](mailto:info@quectel.com)

#### **Or our local office. For more information, please visit:**

http://quectel.com/support/sales.htm

#### **For technical support, or to report documentation errors, please visit:**

http://quectel.com/support/technical.htm Or Email to: support@quectel.com

#### **GENERAL NOTES**

QUECTEL OFFERS THE INFORMATION AS A SERVICE TO ITS CUSTOMERS. THE INFORMATION PROVIDED IS BASED UPON CUSTOMERS' REQUIREMENTS. QUECTEL MAKES EVERY EFFORT TO ENSURE THE QUALITY OF THE INFORMATION IT MAKES AVAILABLE. QUECTEL DOES NOT MAKE ANY WARRANTY AS TO THE INFORMATION CONTAINED HEREIN, AND DOES NOT ACCEPT ANY LIABILITY FOR ANY INJURY, LOSS OR DAMAGE OF ANY KIND INCURRED BY USE OF OR RELIANCE UPON THE INFORMATION. ALL INFORMATION SUPPLIED HEREIN IS SUBJECT TO CHANGE WITHOUT PRIOR NOTICE. al support, or to report documentation errors, please visit:<br>
<u>com/support/technical.htm</u><br>
<u>upport@quectel.com</u><br>
NOTES<br>
FERS THE INFORMATION AS A SERVICE TO ITS CUSTOMERS. T<br>
BASED UPON CUSTOMERS' REQUIREMENTS. QUECTEL MAK D: Support@quectel.com<br>
Conferest The INFORMATION AS A SERVICE TO ITS CUSTOMERS. THE INFORMATION<br>
DIS BASED UPON CUSTOMERS' REQUIREMENTS. QUECTEL MAKES EVERY EFFORT<br>
RE THE QUALITY OF THE INFORMATION IT MAKES AVAILABLE. QU

#### **COPYRIGHT**

THE INFORMATION CONTAINED HERE IS PROPRIETARY TECHNICAL INFORMATION OF QUECTEL CO., LTD. TRANSMITTING, REPRODUCTION, DISSEMINATION AND EDITING OF THIS DOCUMENT AS WELL AS UTILIZATION OF THE CONTENT ARE FORBIDDEN WITHOUT PERMISSION. OFFENDERS WILL BE HELD LIABLE FOR PAYMENT OF DAMAGES. ALL RIGHTS ARE RESERVED IN THE EVENT OF A PATENT GRANT OR REGISTRATION OF A UTILITY MODEL OR DESIGN.

*Copyright © Quectel Wireless Solutions Co., Ltd. 2017. All rights reserved.*

<span id="page-2-0"></span>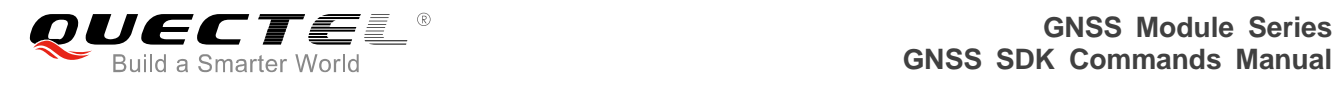

## **About the Document**

## **History**

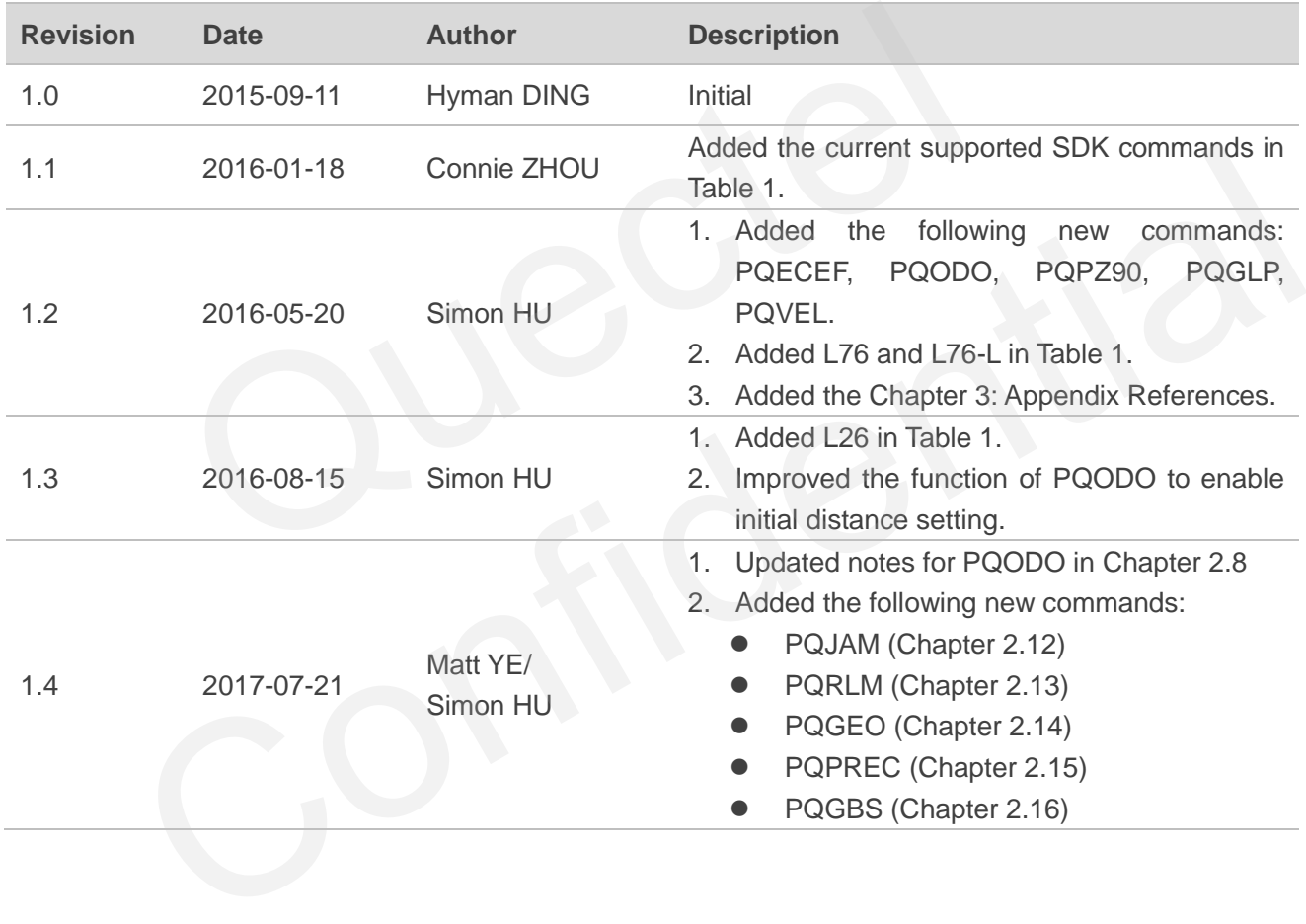

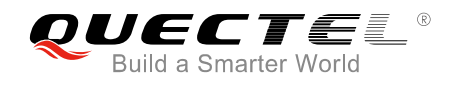

## <span id="page-3-0"></span>**Contents**

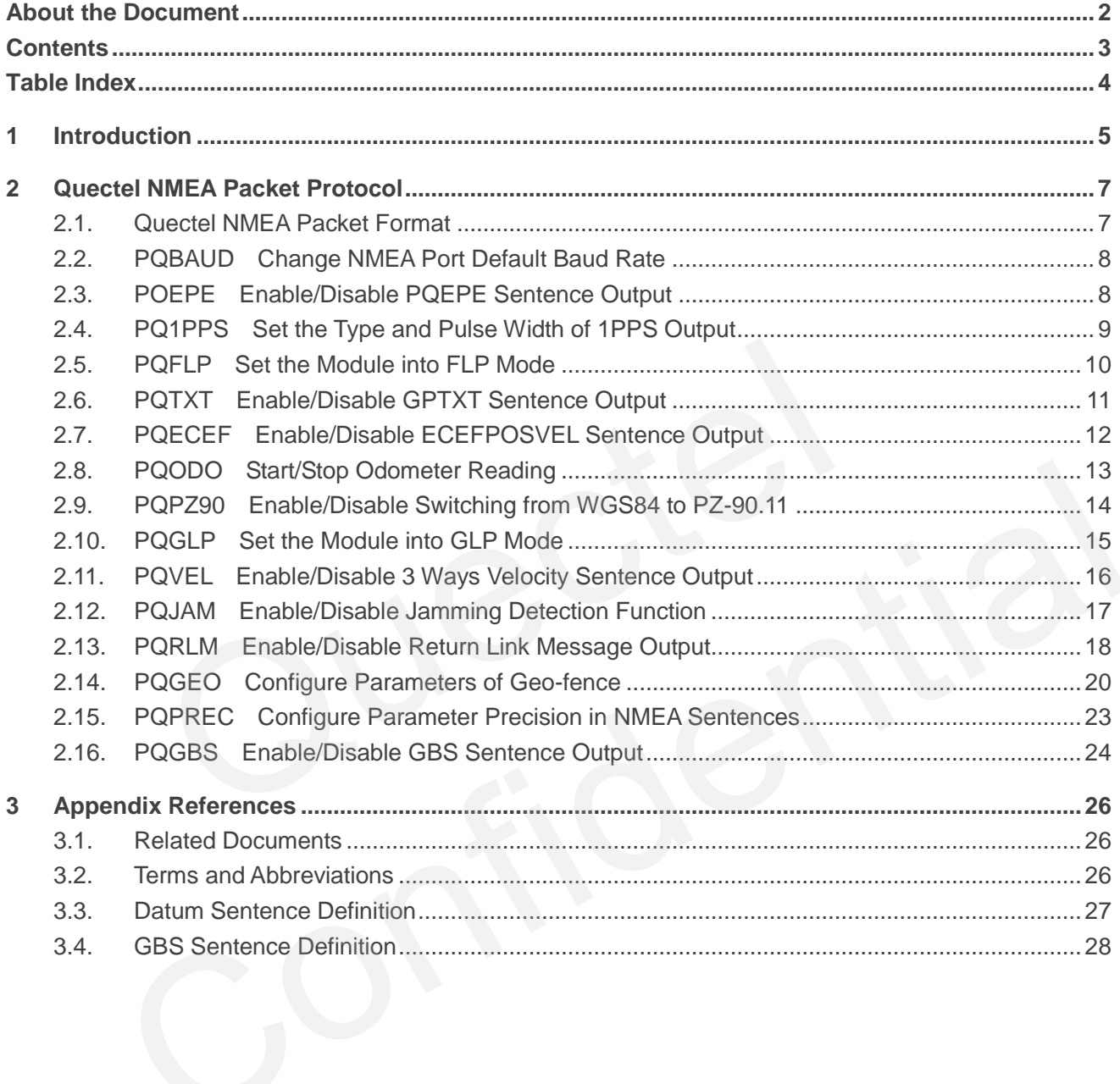

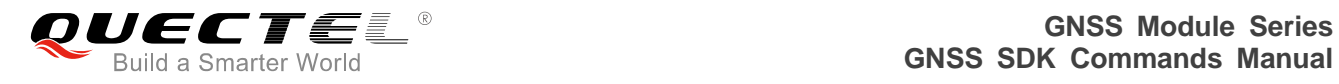

## <span id="page-4-0"></span>**Table Index**

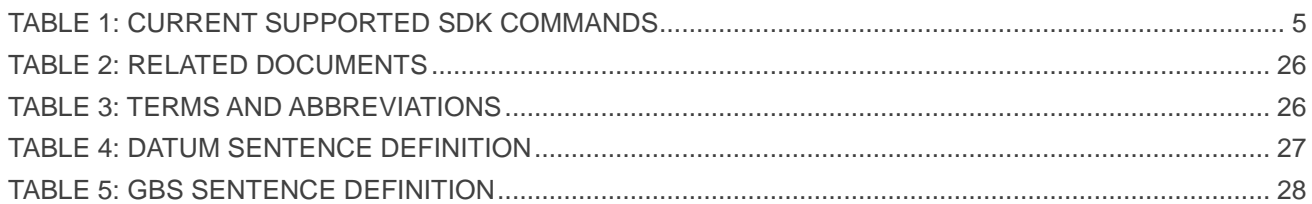

<span id="page-5-0"></span>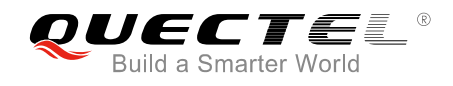

## **1 Introduction**

Quectel GNSS modules support SDK commands which are defined and developed by Quectel. This document describes these SDK commands. The configuration parameters saved by SDK commands will still exist in flash even after upgrading the modules' firmware.

This document is applicable to Quectel L70, L80, L76, L76-L, L86 and L26 modules. Their supported SDK commands are shown in the table below:

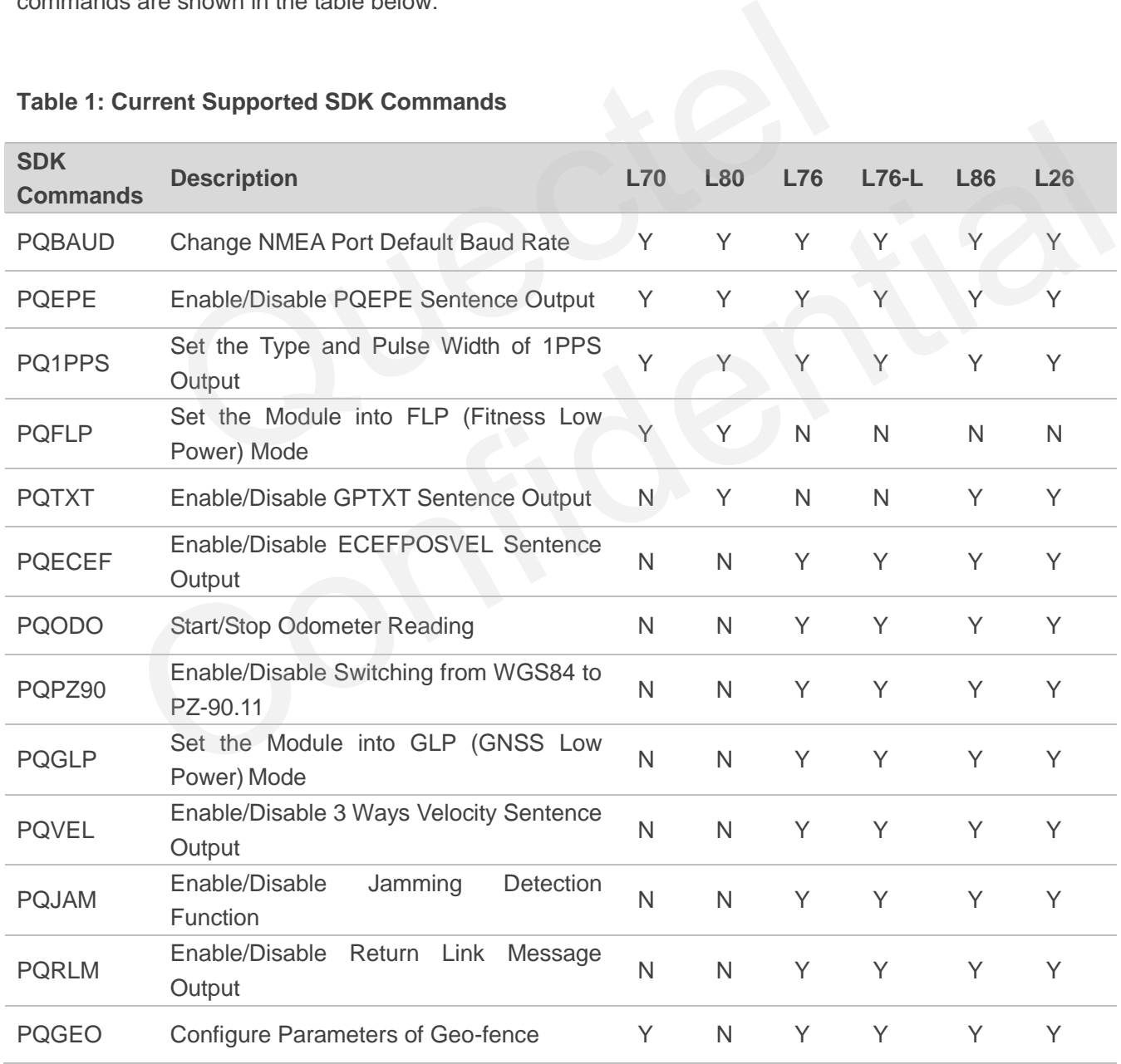

#### <span id="page-5-1"></span>**Table 1: Current Supported SDK Commands**

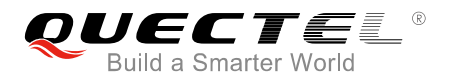

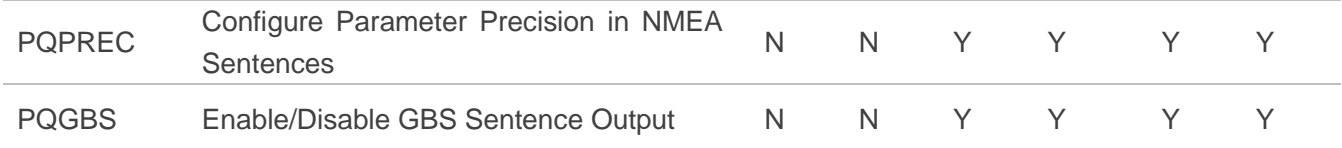

#### **NOTES**

- 1. Y means supported; N means not supported.
- 2. For more details about the usage of PQFLP and PQGLP commands, please refer to *document [1]*.

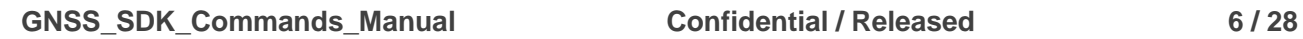

<span id="page-7-0"></span>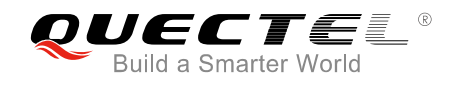

## **2 Quectel NMEA Packet Protocol**

This chapter introduces the Quectel NMEA packet protocol which is a set of extension messages of the standard NMEA packet protocol. These messages are used to control and configure Quectel L70, L80, L76, L76-L, L86 and L26 modules.

The structure of Quectel NMEA packet is shown as below:

## **2.1. Quectel NMEA Packet Format**

<span id="page-7-1"></span>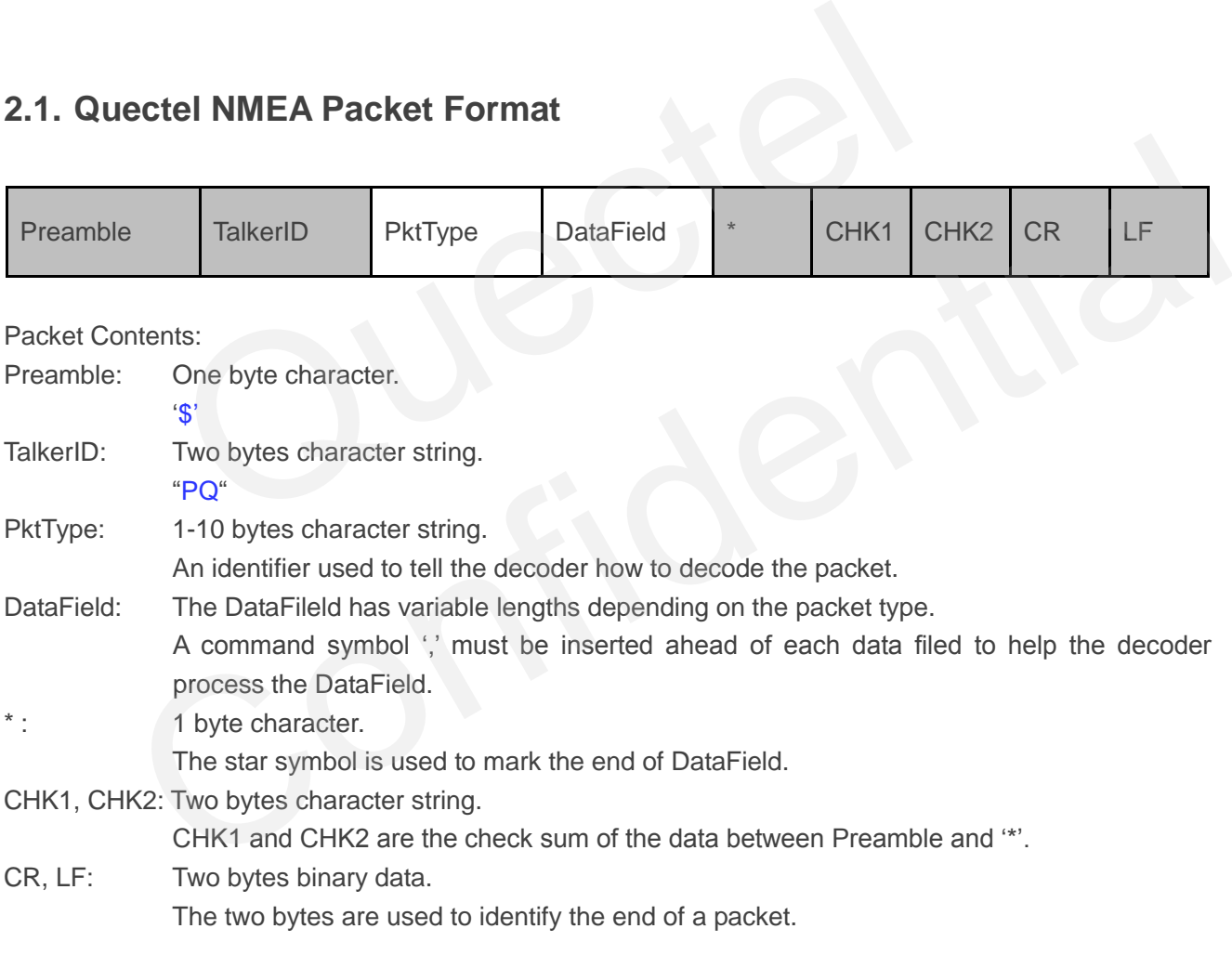

**NOTE**

The maximum length of each packet is restricted to 255 bytes.

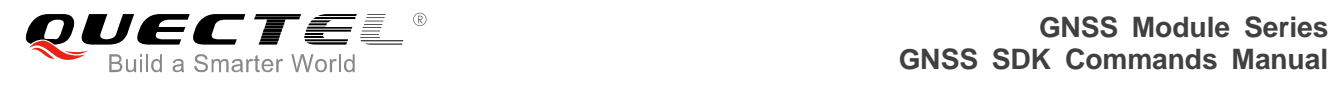

## <span id="page-8-0"></span>**2.2. PQBAUD Change NMEA Port Default Baud Rate**

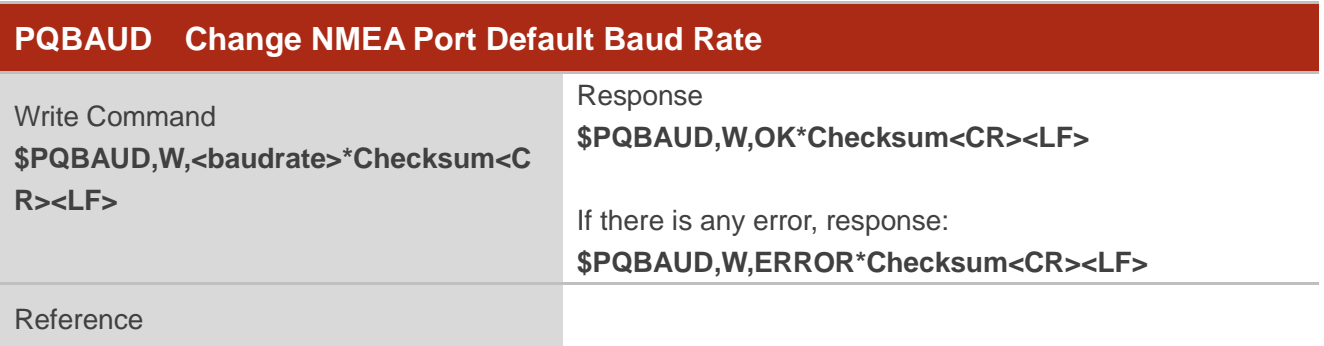

#### **Parameter**

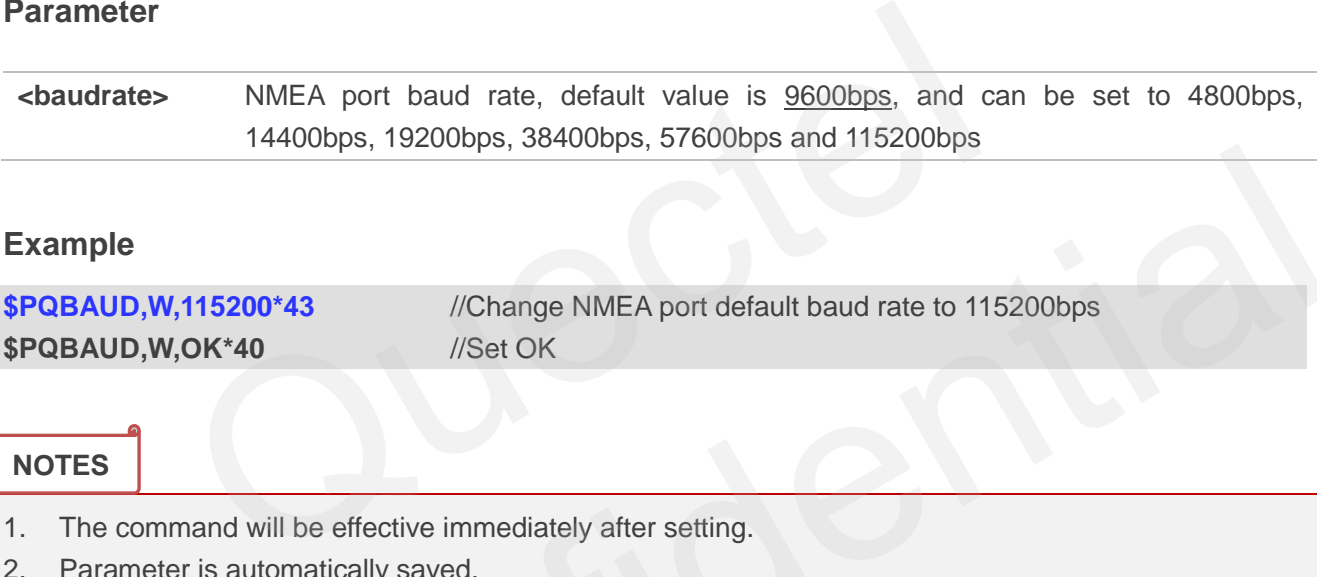

#### **Example**

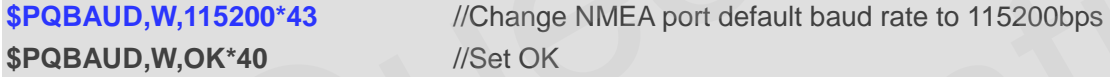

#### **NOTES**

- 1. The command will be effective immediately after setting.
- 2. Parameter is automatically saved.
- 3. If the baud rate is changed, then there is no response returned in the current baud rate.

## <span id="page-8-1"></span>**2.3. POEPE Enable/Disable PQEPE Sentence Output**

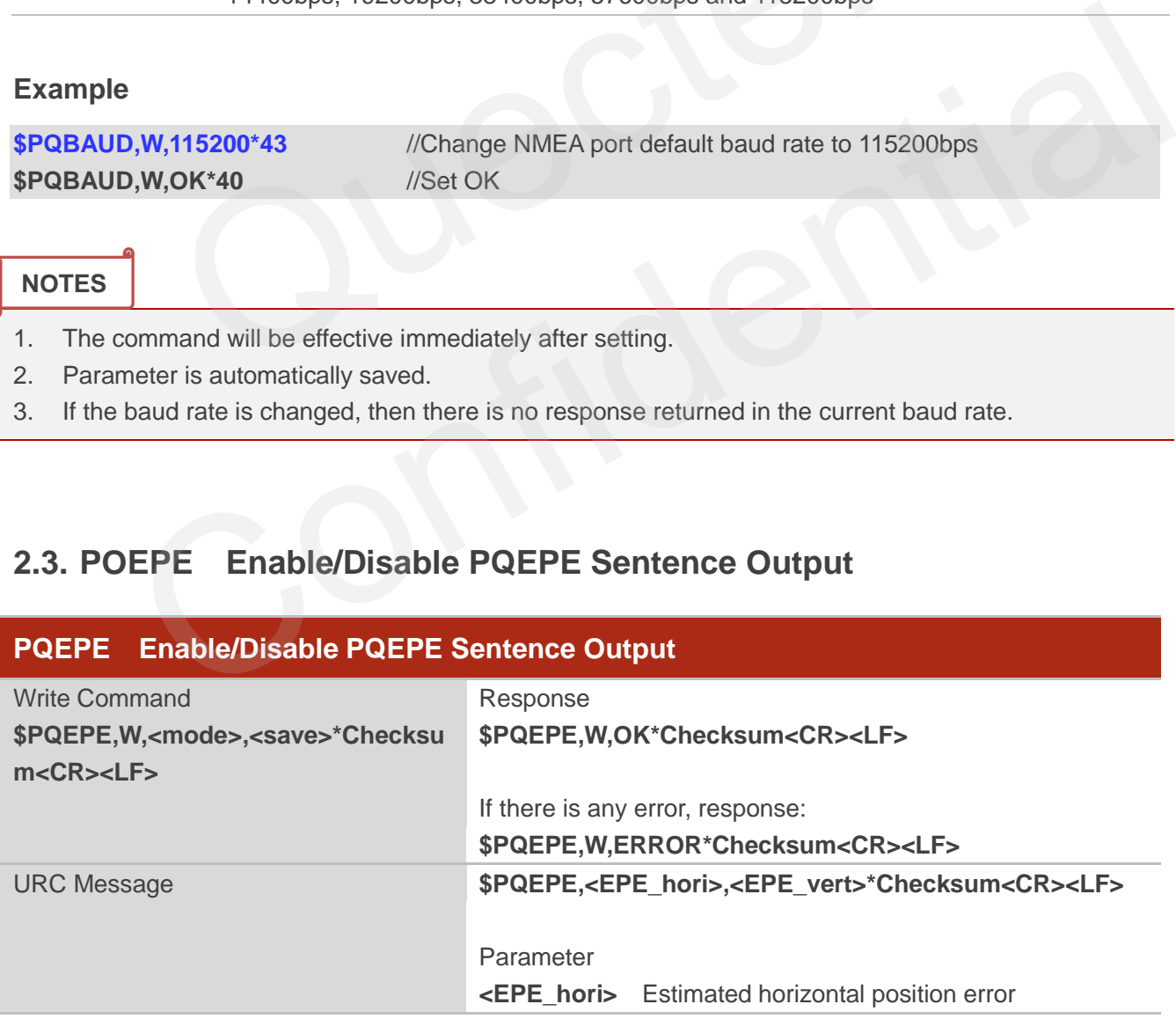

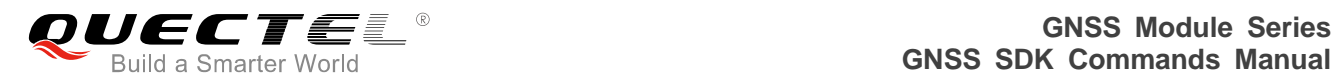

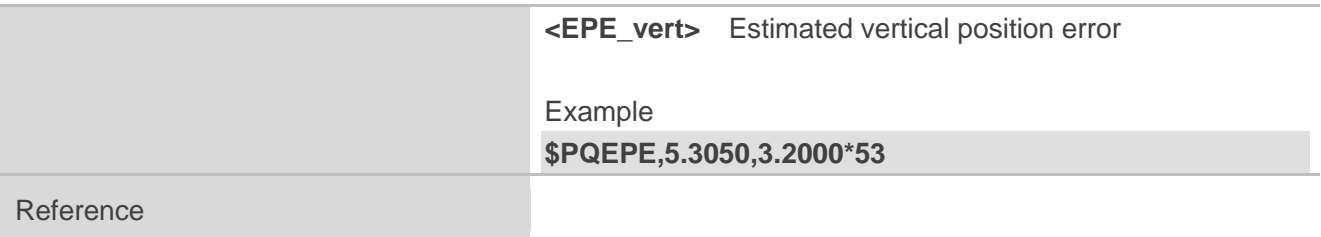

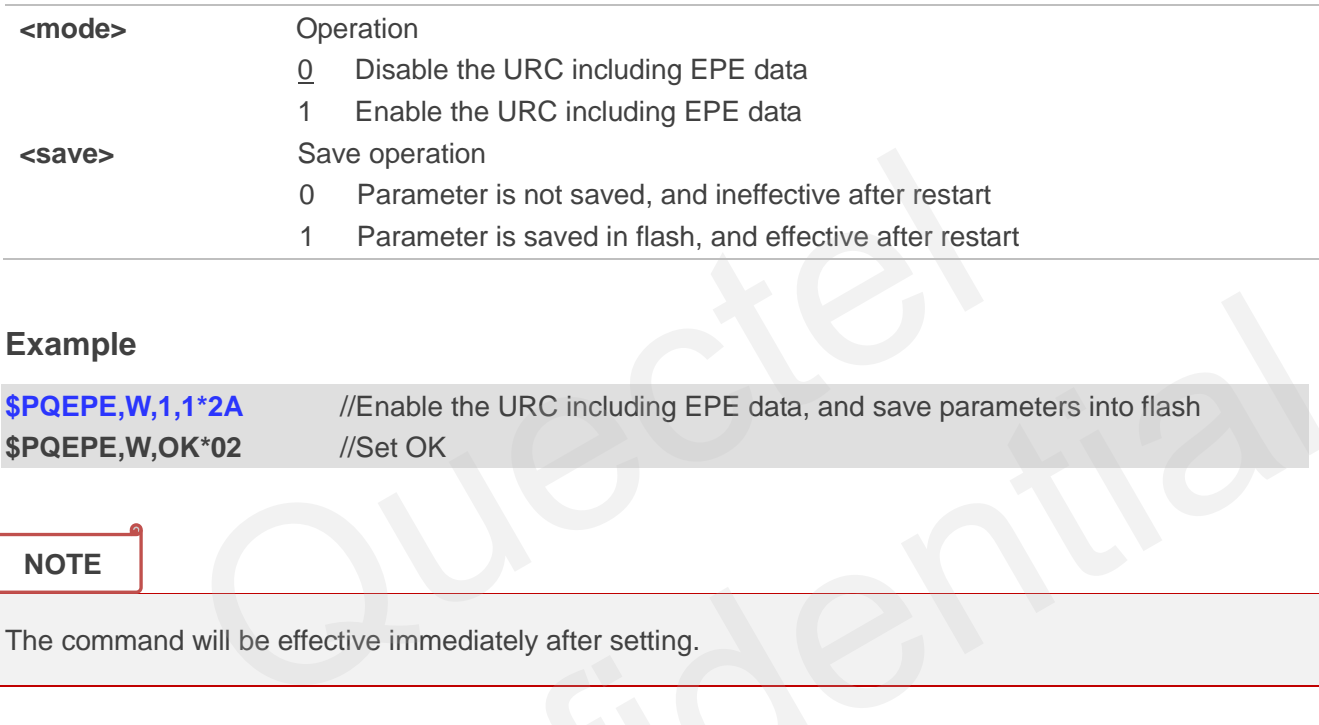

#### **Example**

| <b>\$PQEPE,W,1,1*2A</b> | //Enable the URC including EPE data, and save parameters into flash |  |
|-------------------------|---------------------------------------------------------------------|--|
| \$PQEPE,W,OK*02         | //Set OK                                                            |  |

**NOTE**

The command will be effective immediately after setting.

## <span id="page-9-0"></span>**2.4. PQ1PPS Set the Type and Pulse Width of 1PPS Output**

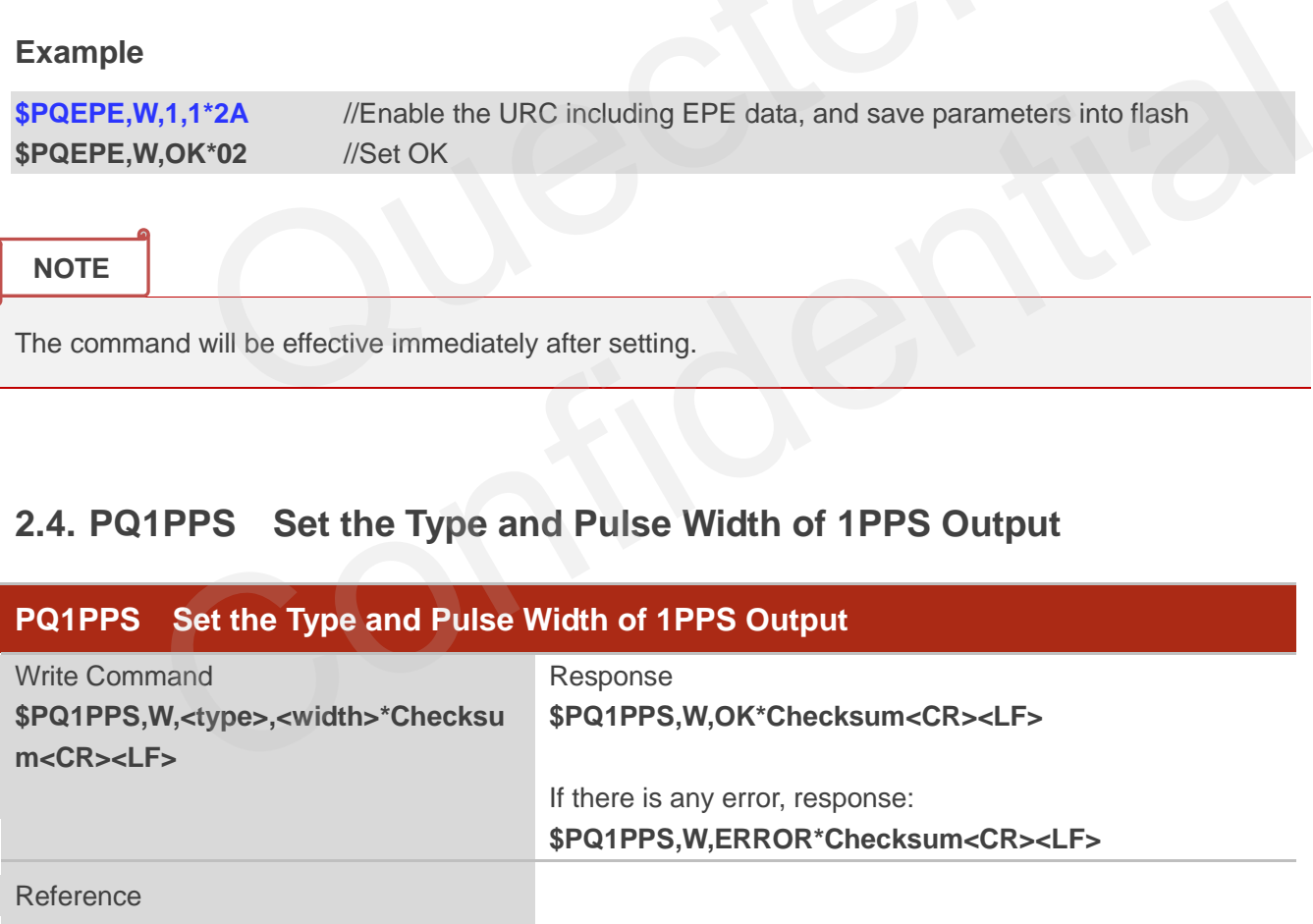

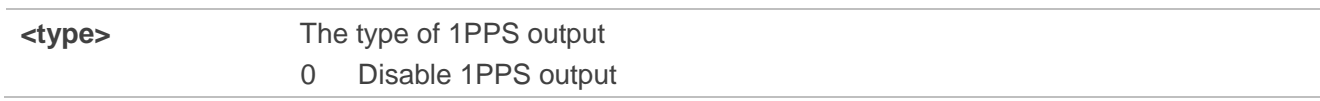

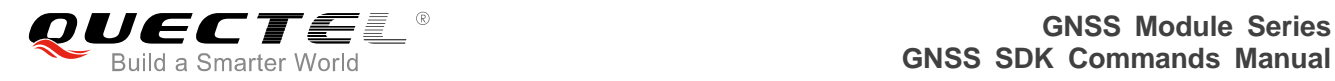

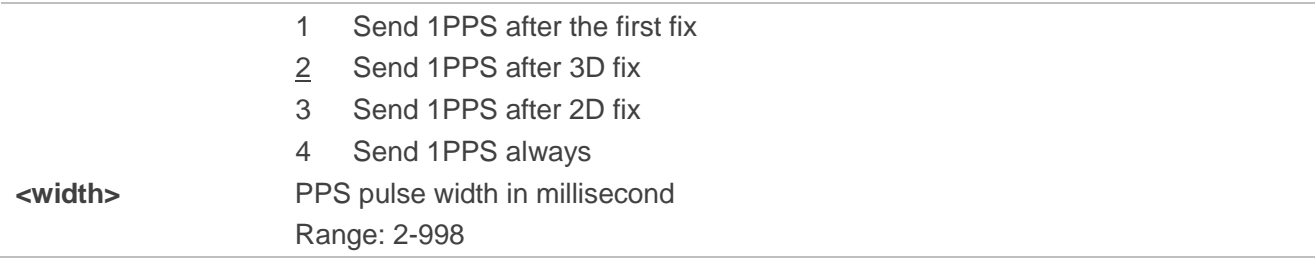

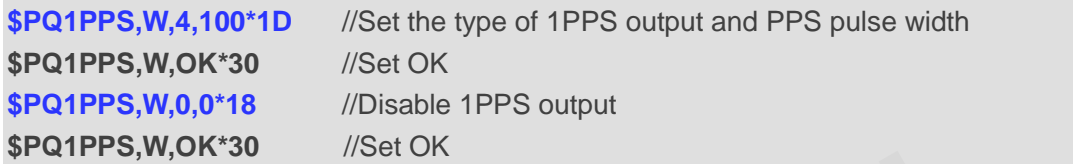

#### **NOTES**

- 1. The command will be effective immediately after setting.
- 2. The parameters is automatically saved.
- 3. If <type> is set as 0, <width> could be set as 0-998.

## <span id="page-10-0"></span>**2.5. PQFLP Set the Module into FLP Mode**

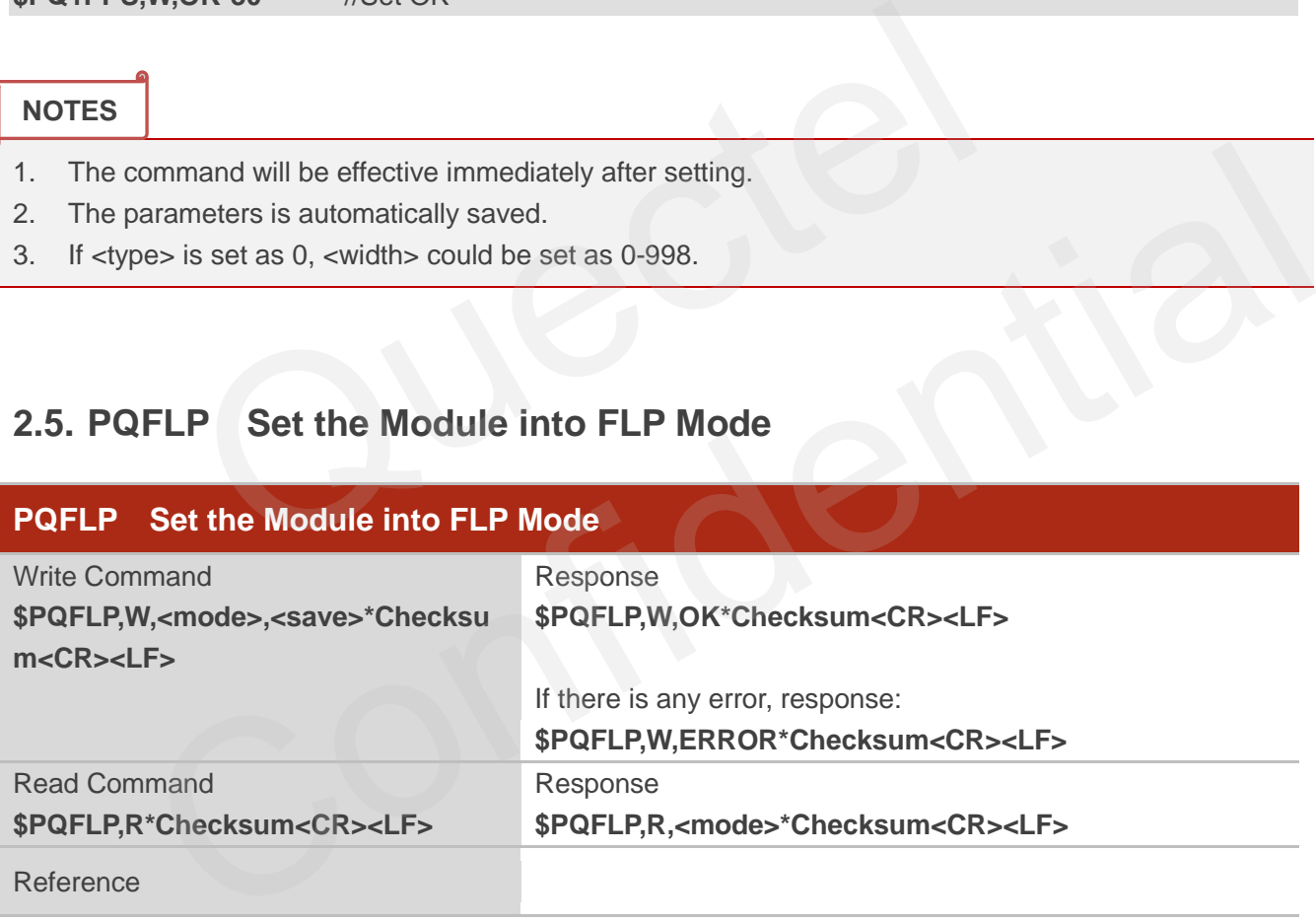

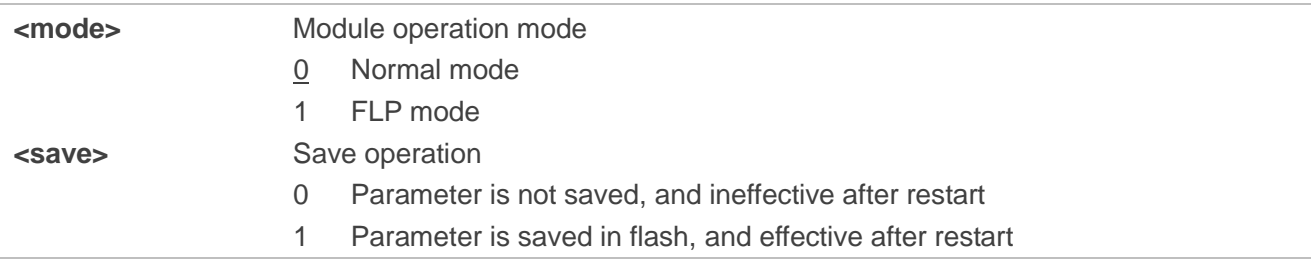

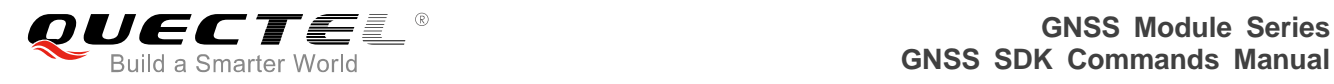

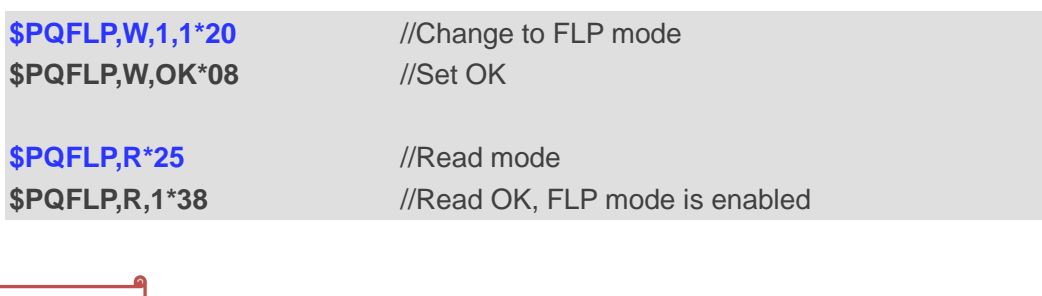

**NOTE**

The command will be effective immediately after setting.

## **2.6. PQTXT Enable/Disable GPTXT Sentence Output**

<span id="page-11-0"></span>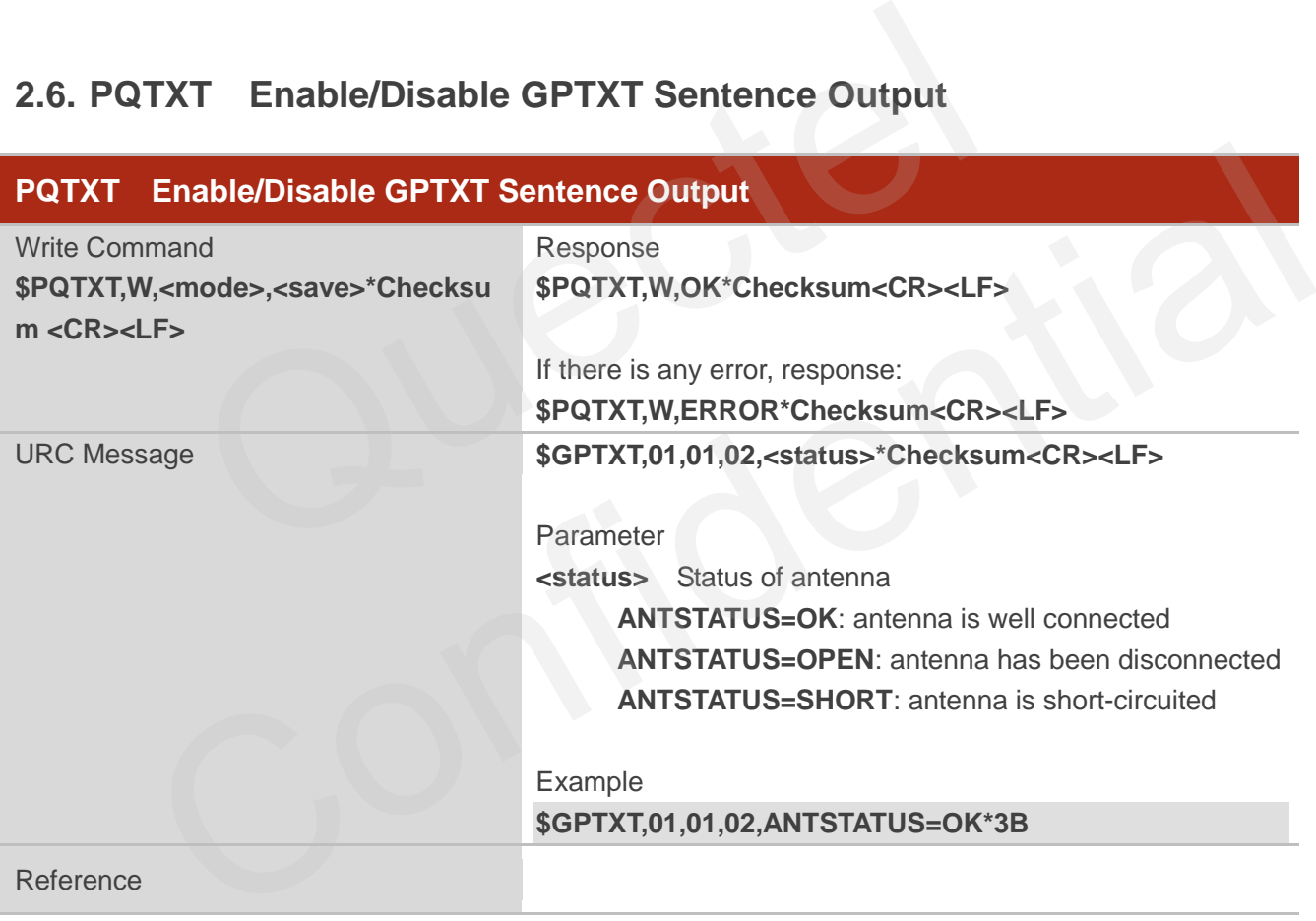

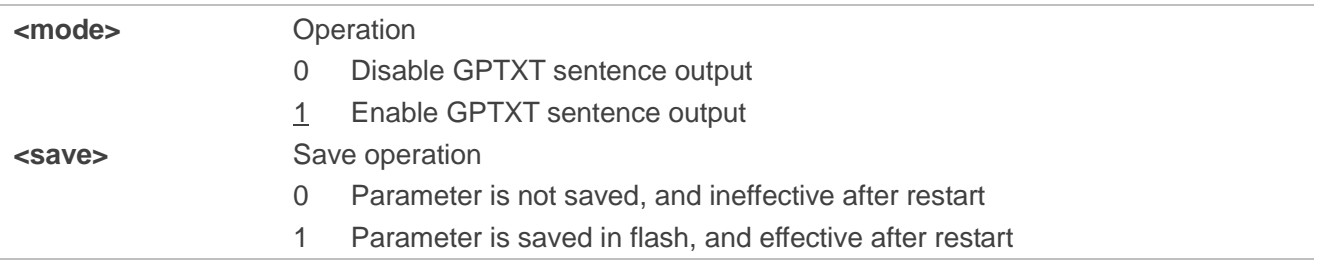

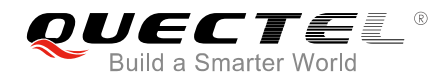

**\$PQTXT,W,OK\*0A** //Set OK

**\$PQTXT,W,1,1\*22** //Enable GPTXT sentence output and save the parameter into flash

**NOTE**

The command will be effective immediately after setting.

## <span id="page-12-0"></span>**2.7. PQECEF Enable/Disable ECEFPOSVEL Sentence Output**

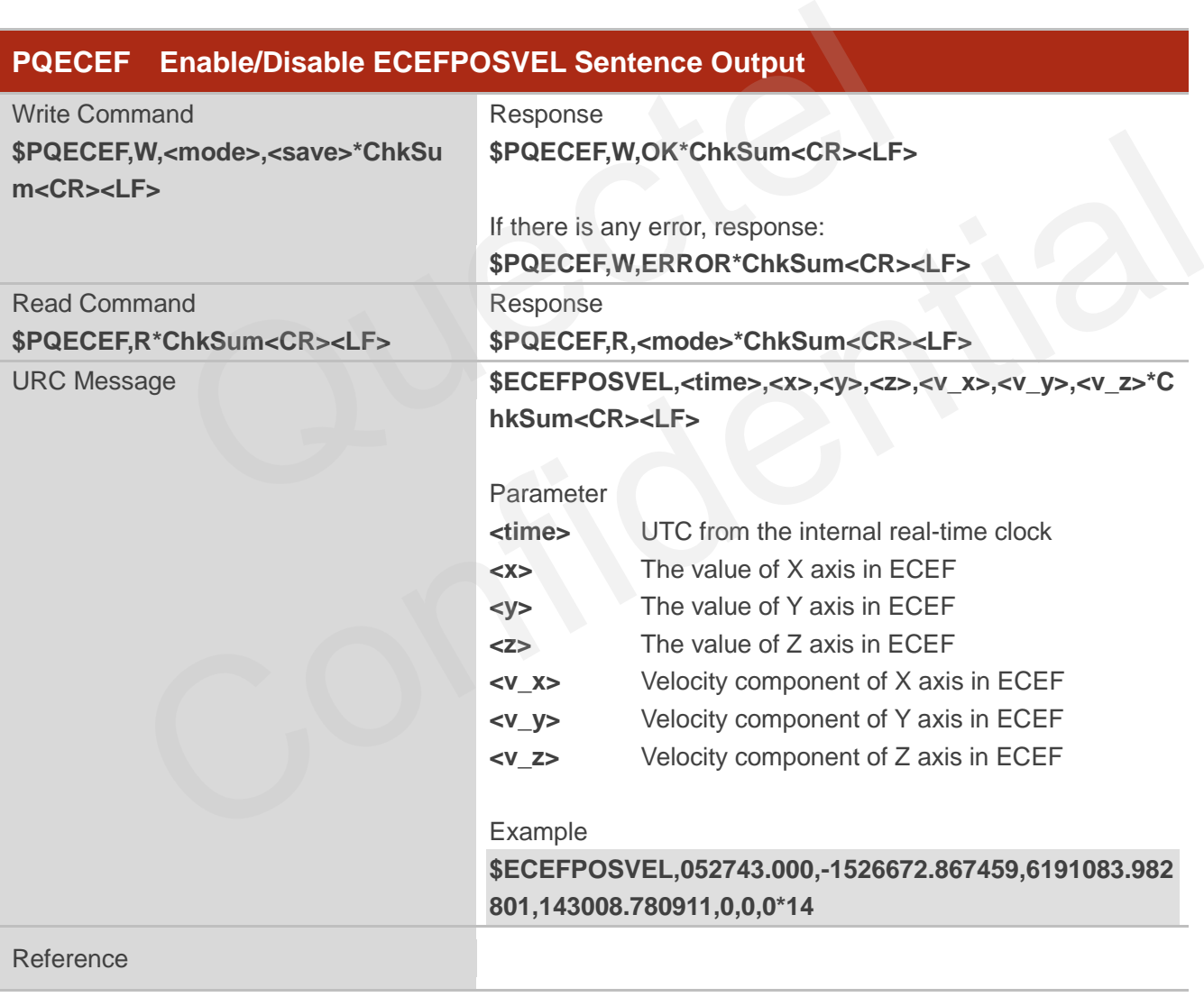

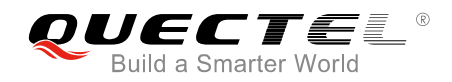

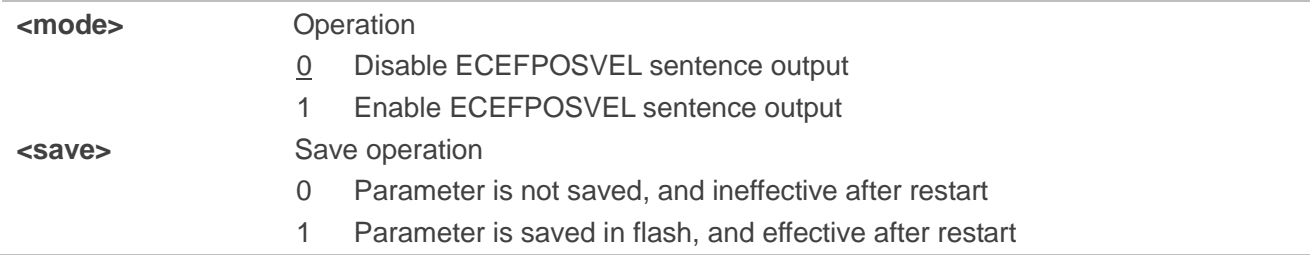

#### **Example**

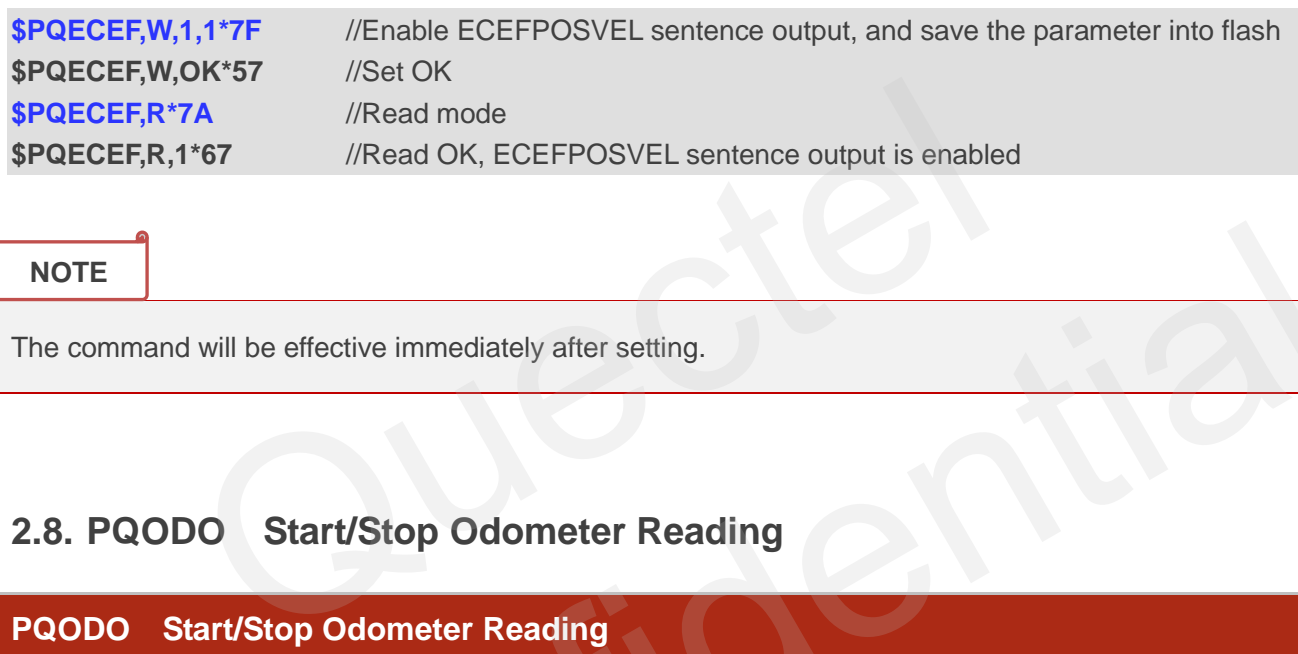

**NOTE**

The command will be effective immediately after setting.

## <span id="page-13-0"></span>**2.8. PQODO Start/Stop Odometer Reading**

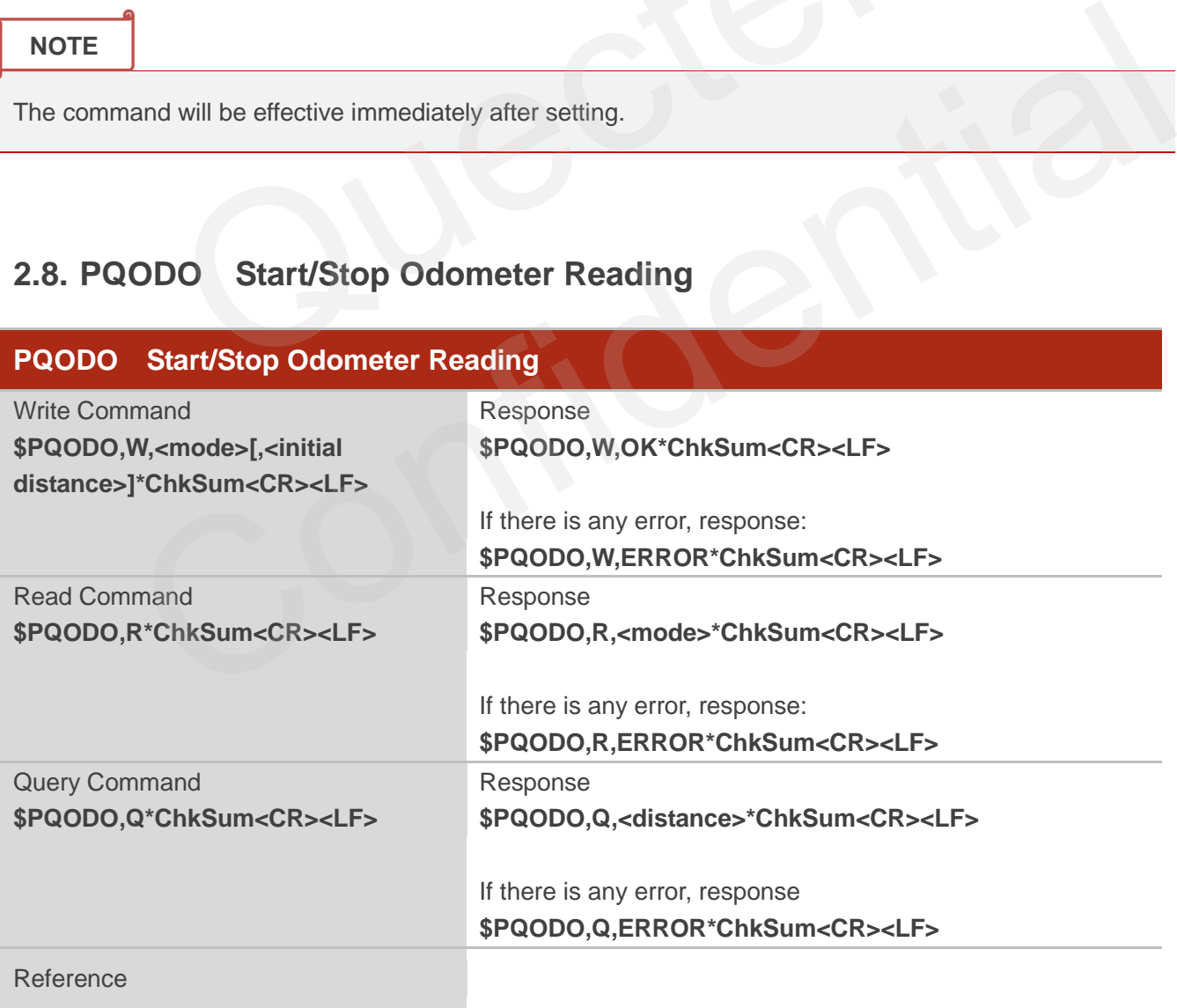

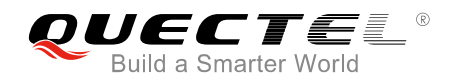

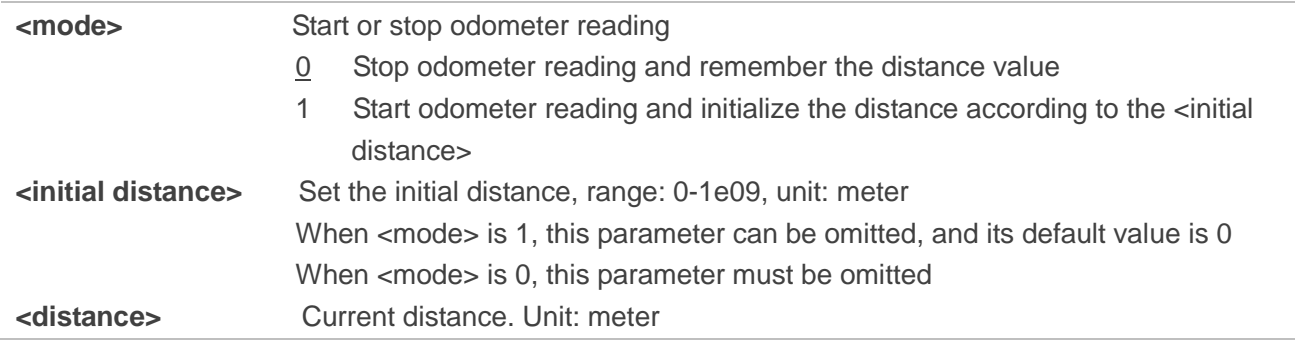

#### **Example**

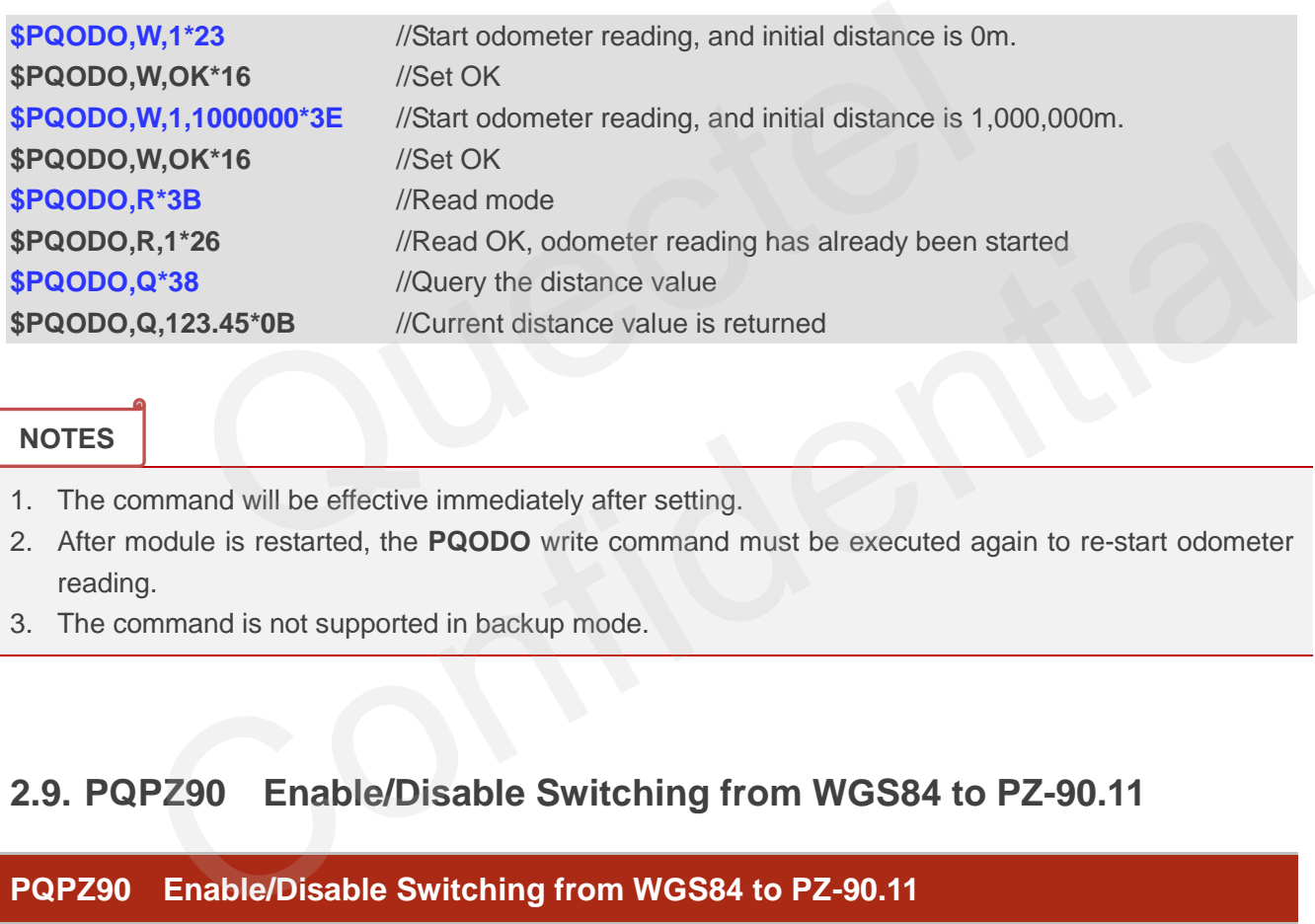

#### **NOTES**

- 1. The command will be effective immediately after setting.
- 2. After module is restarted, the **PQODO** write command must be executed again to re-start odometer reading.
- 3. The command is not supported in backup mode.

## <span id="page-14-0"></span>**2.9. PQPZ90 Enable/Disable Switching from WGS84 to PZ-90.11**

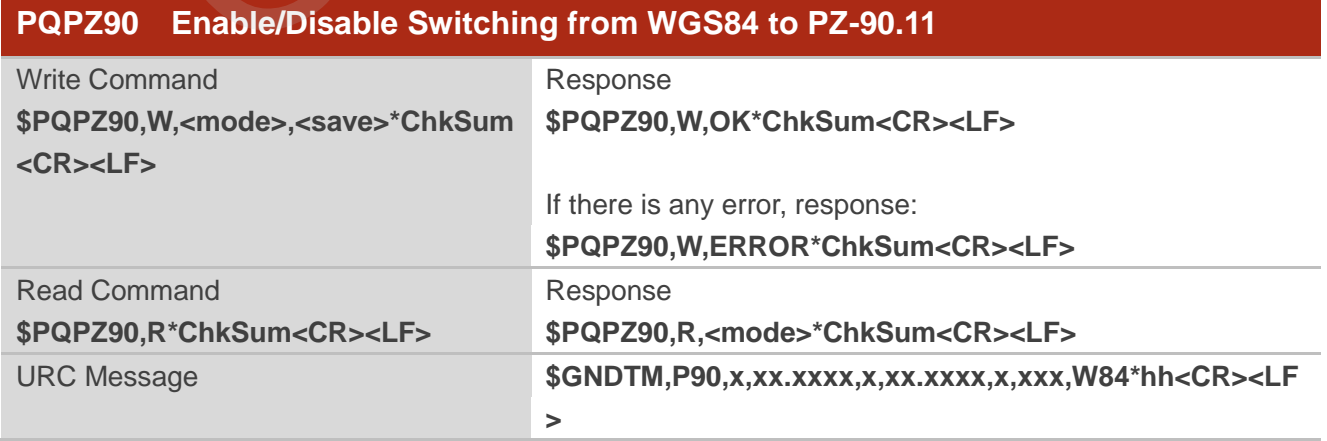

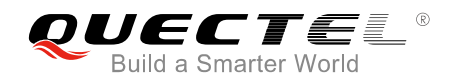

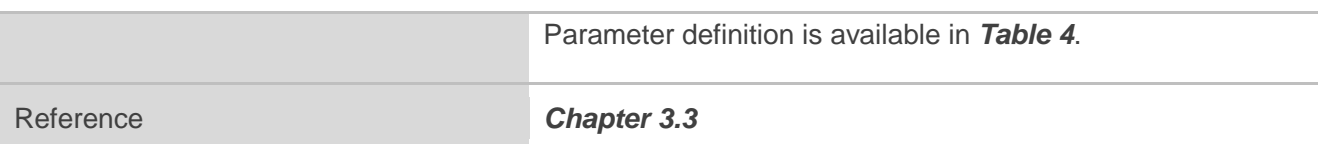

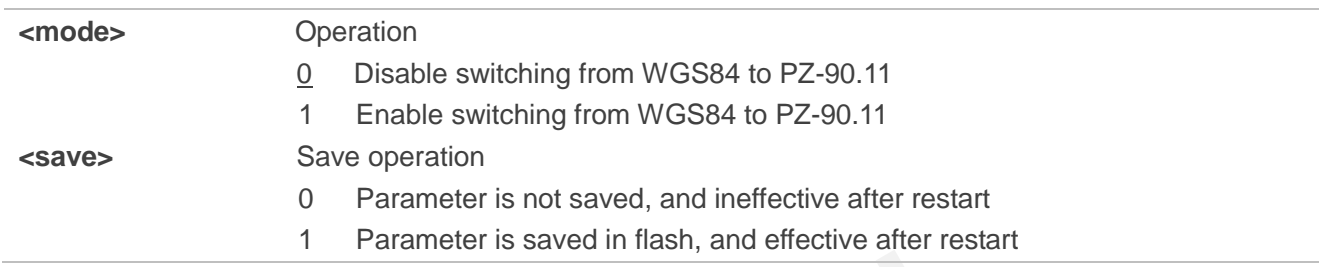

#### **Example**

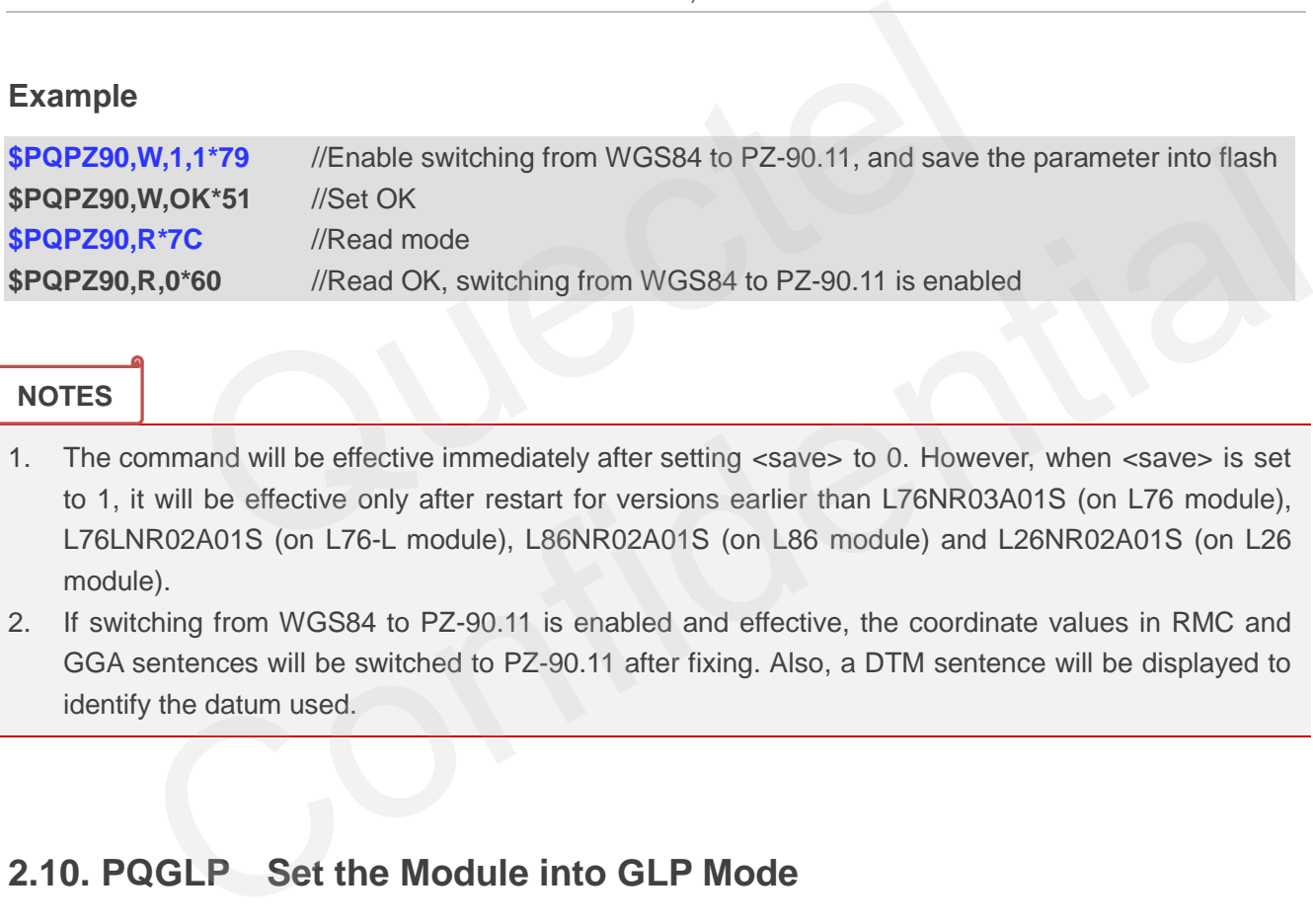

#### **NOTES**

- 1. The command will be effective immediately after setting <save> to 0. However, when <save> is set to 1, it will be effective only after restart for versions earlier than L76NR03A01S (on L76 module), L76LNR02A01S (on L76-L module), L86NR02A01S (on L86 module) and L26NR02A01S (on L26 module).
- 2. If switching from WGS84 to PZ-90.11 is enabled and effective, the coordinate values in RMC and GGA sentences will be switched to PZ-90.11 after fixing. Also, a DTM sentence will be displayed to identify the datum used.

## <span id="page-15-0"></span>**2.10. PQGLP Set the Module into GLP Mode**

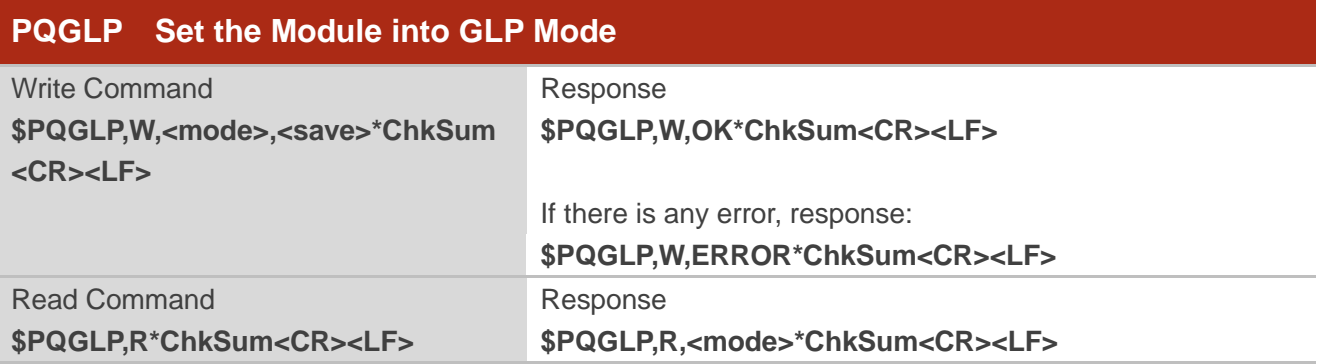

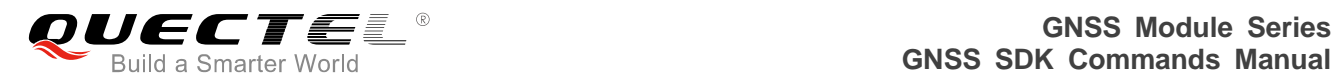

#### Reference

#### **Parameter**

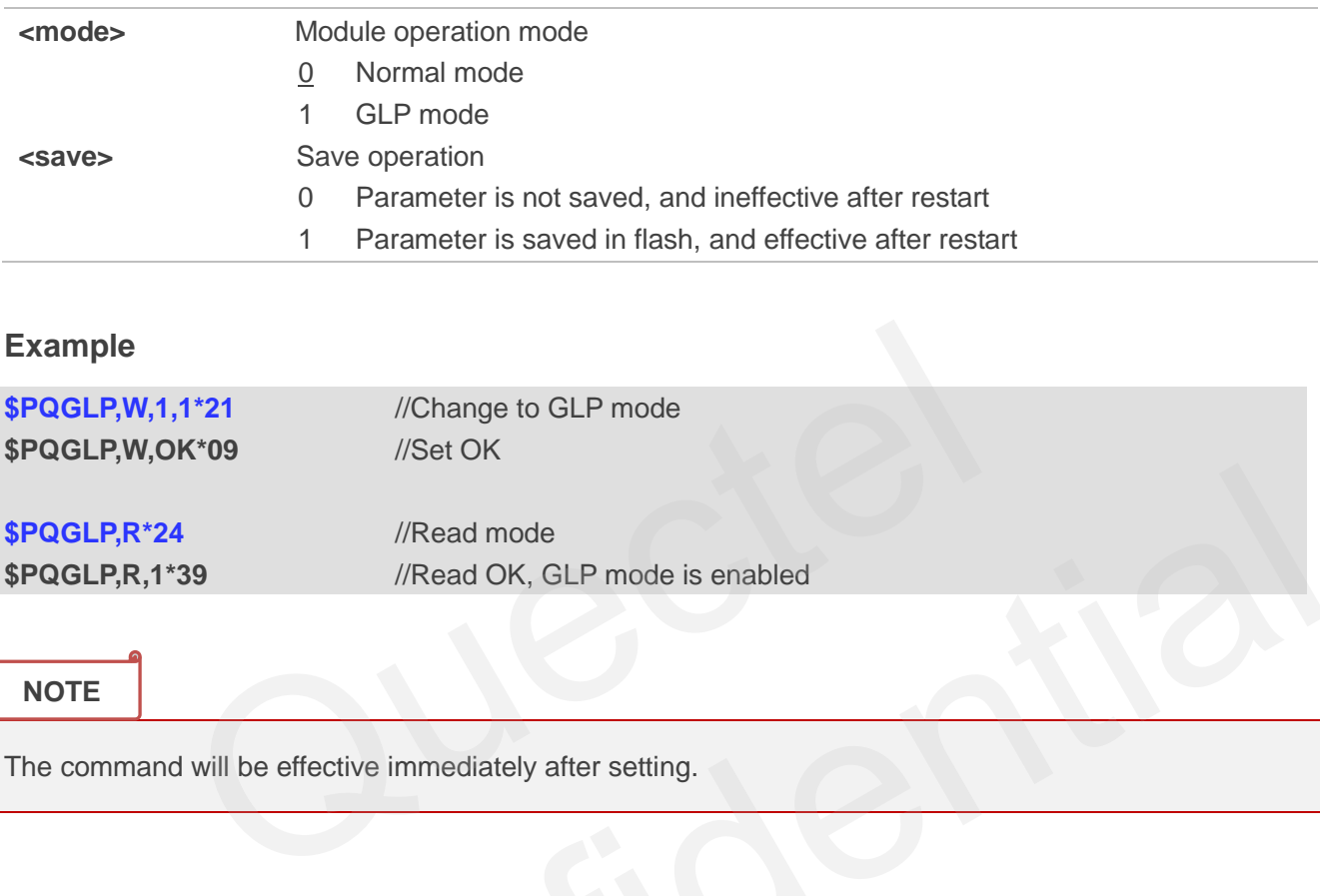

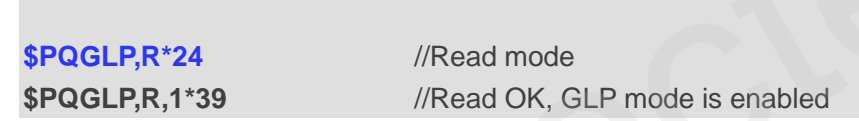

**NOTE**

The command will be effective immediately after setting.

## <span id="page-16-0"></span>**2.11. PQVEL Enable/Disable 3 Ways Velocity Sentence Output**

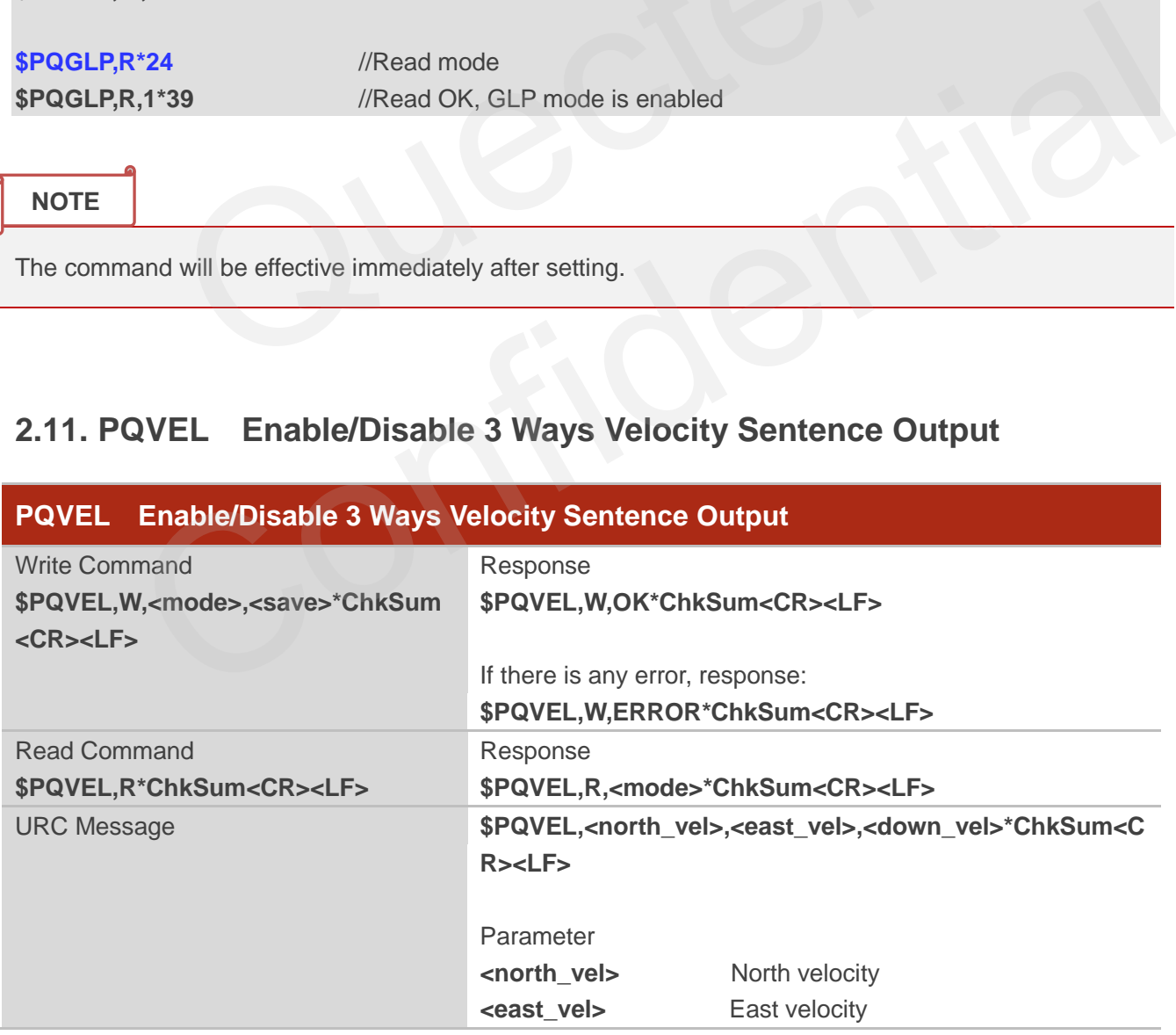

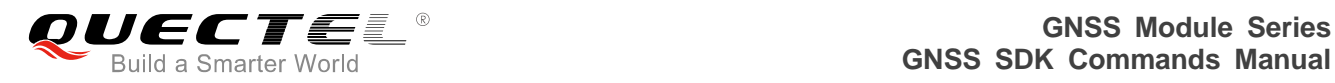

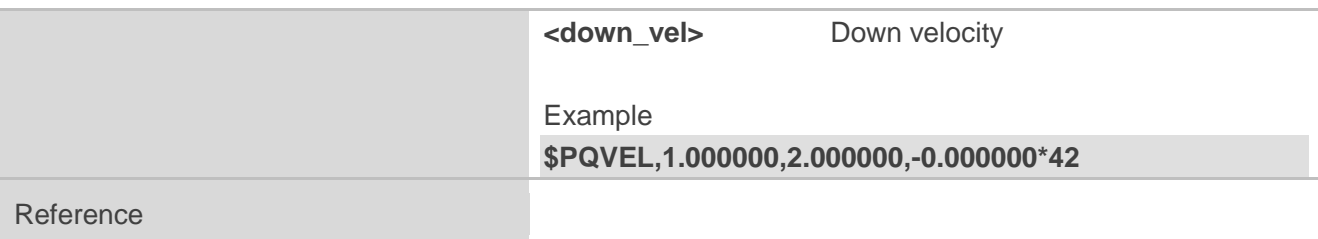

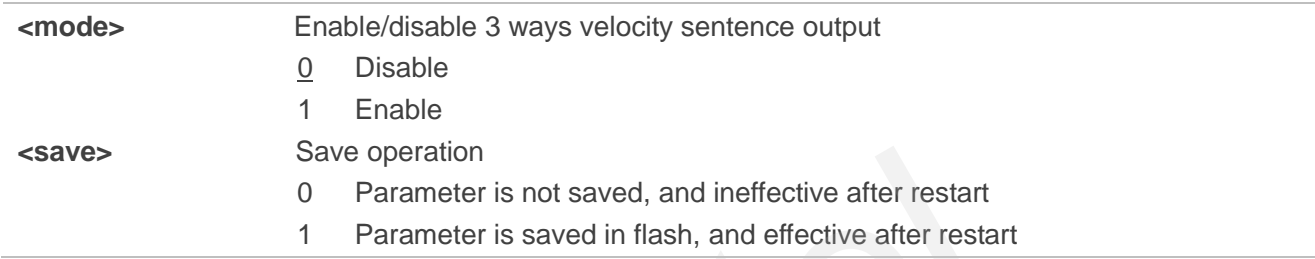

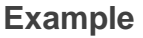

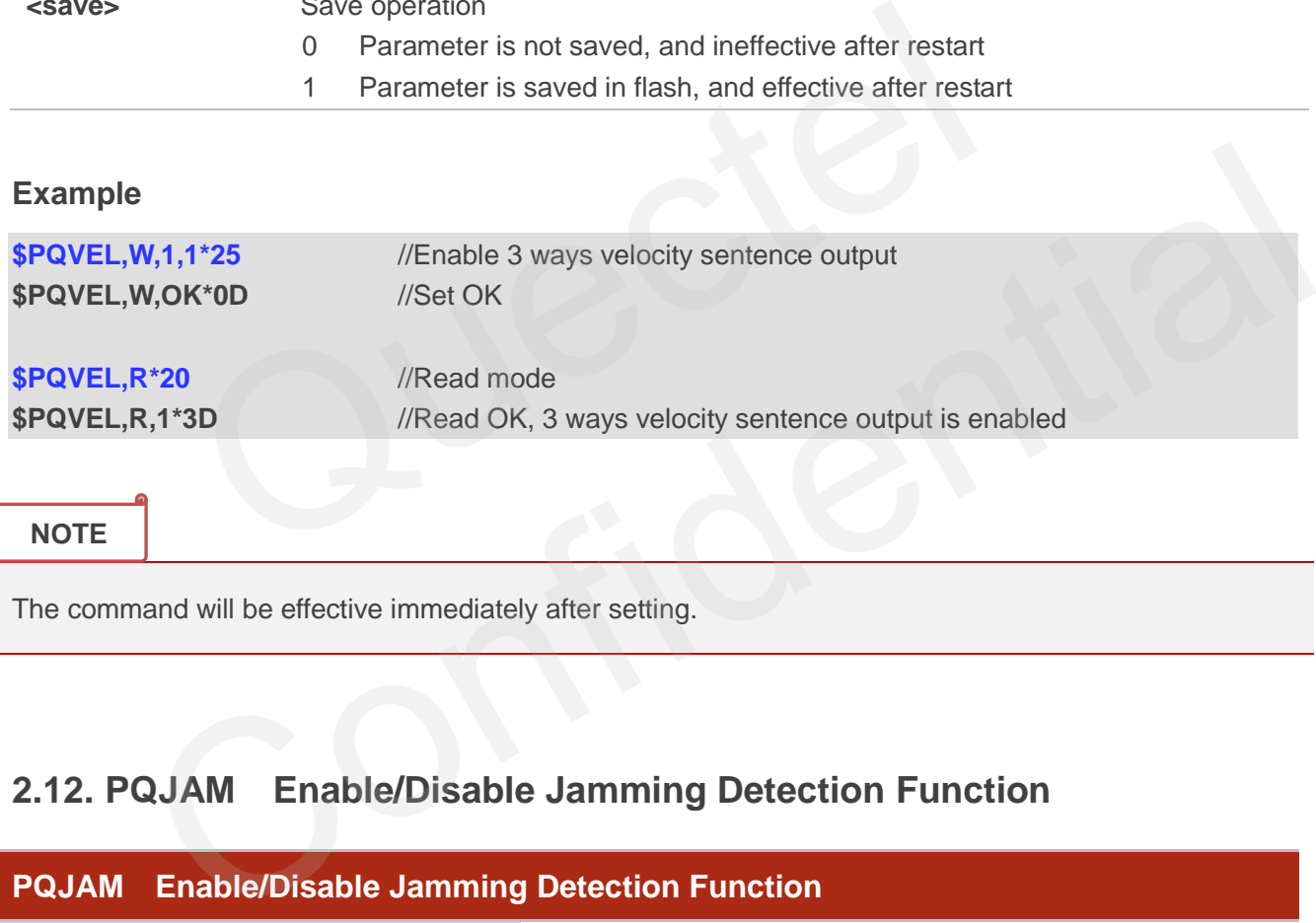

**NOTE**

The command will be effective immediately after setting.

## <span id="page-17-0"></span>**2.12. PQJAM Enable/Disable Jamming Detection Function**

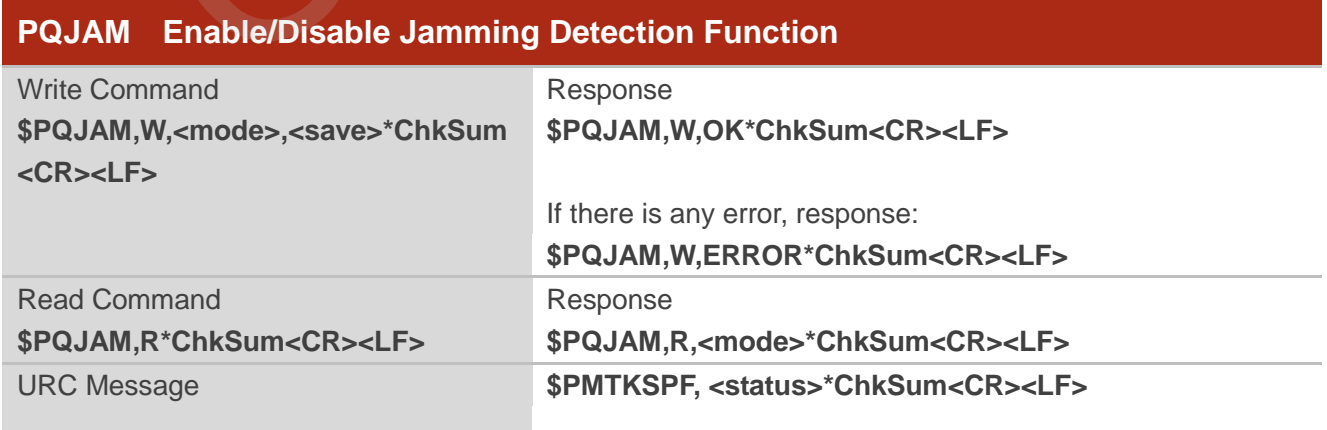

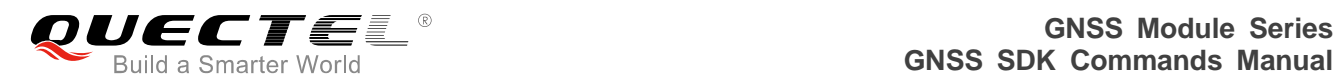

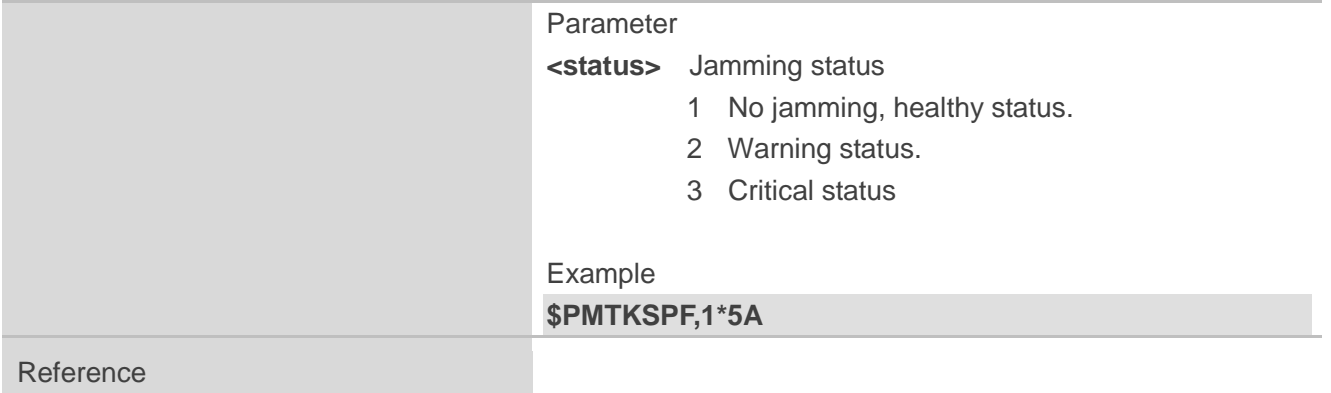

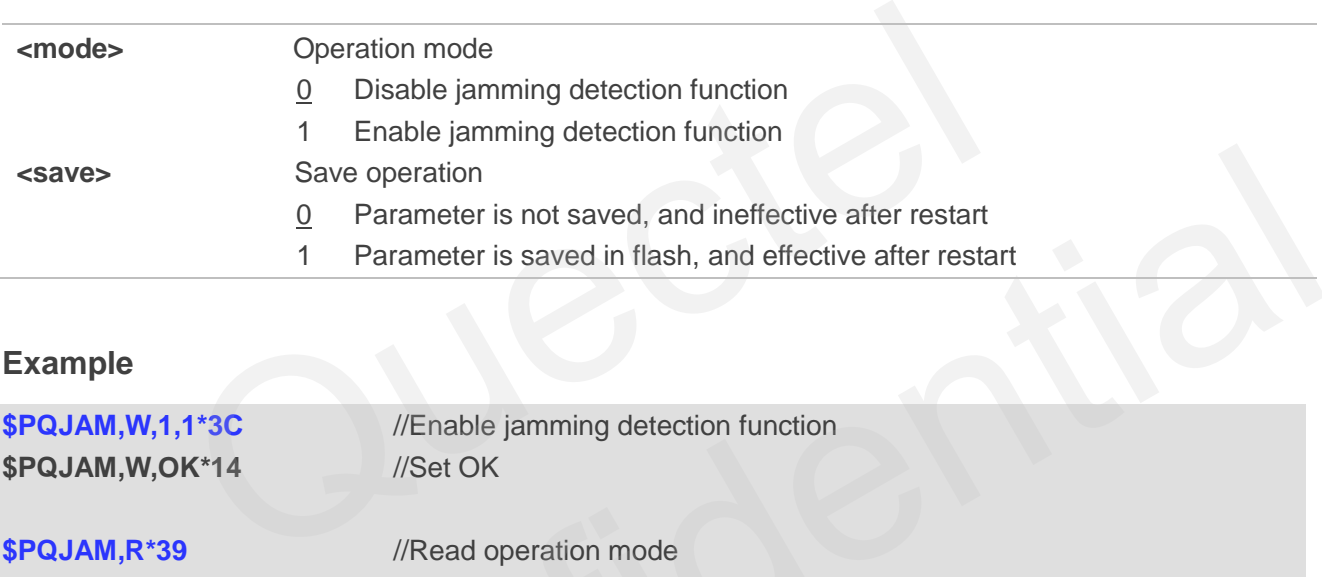

#### **Example**

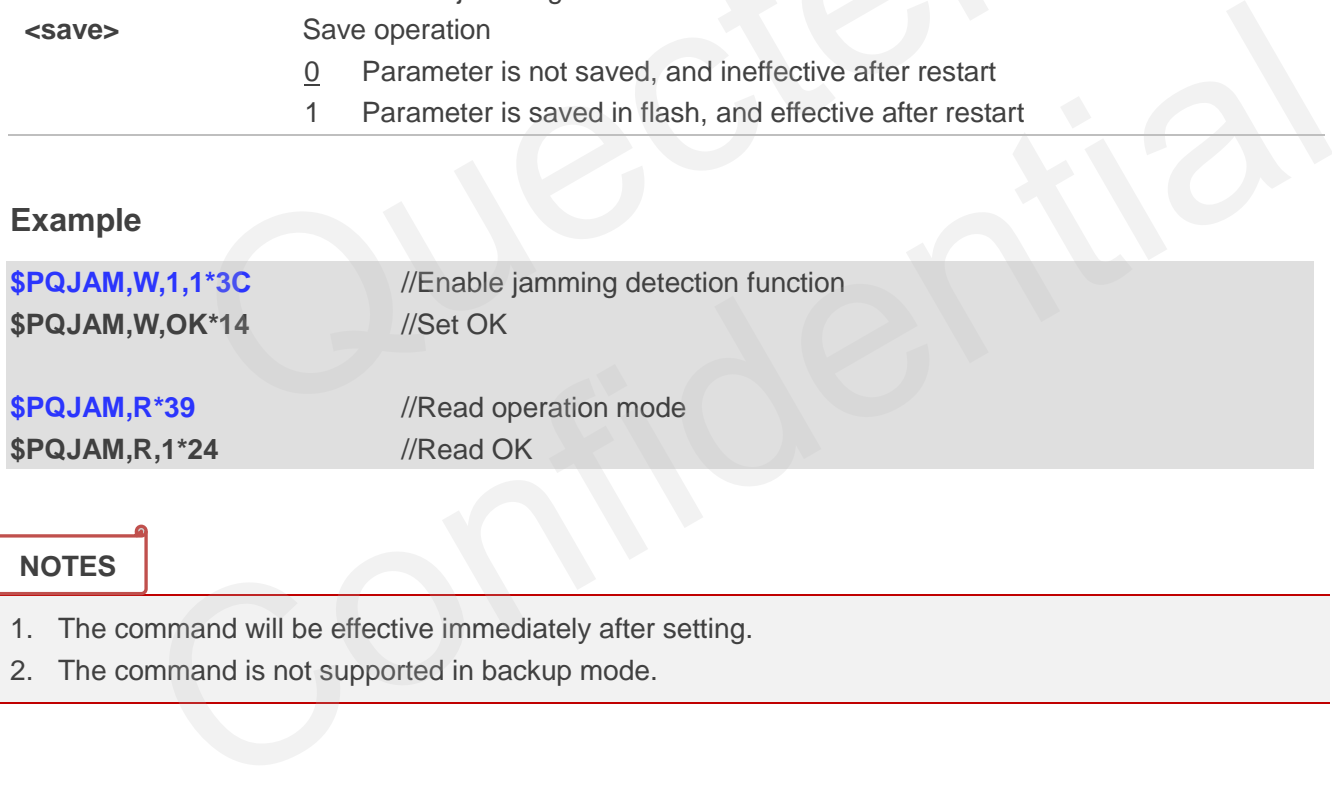

#### **NOTES**

- 1. The command will be effective immediately after setting.
- 2. The command is not supported in backup mode.

## <span id="page-18-0"></span>**2.13. PQRLM Enable/Disable Return Link Message Output**

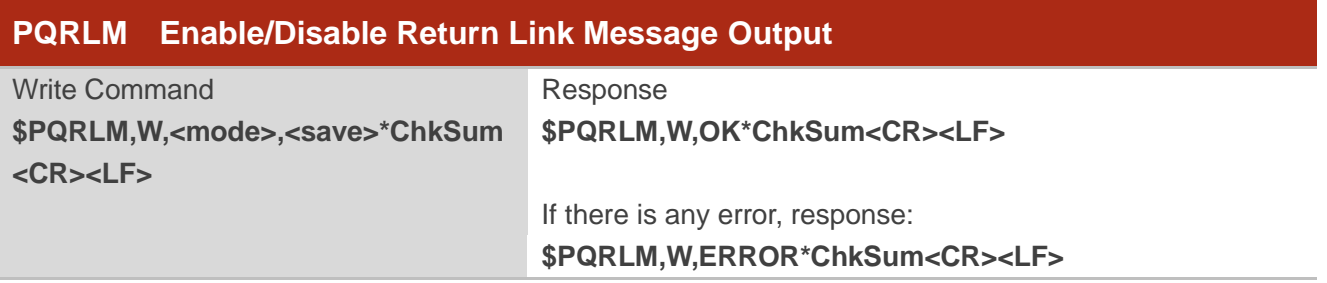

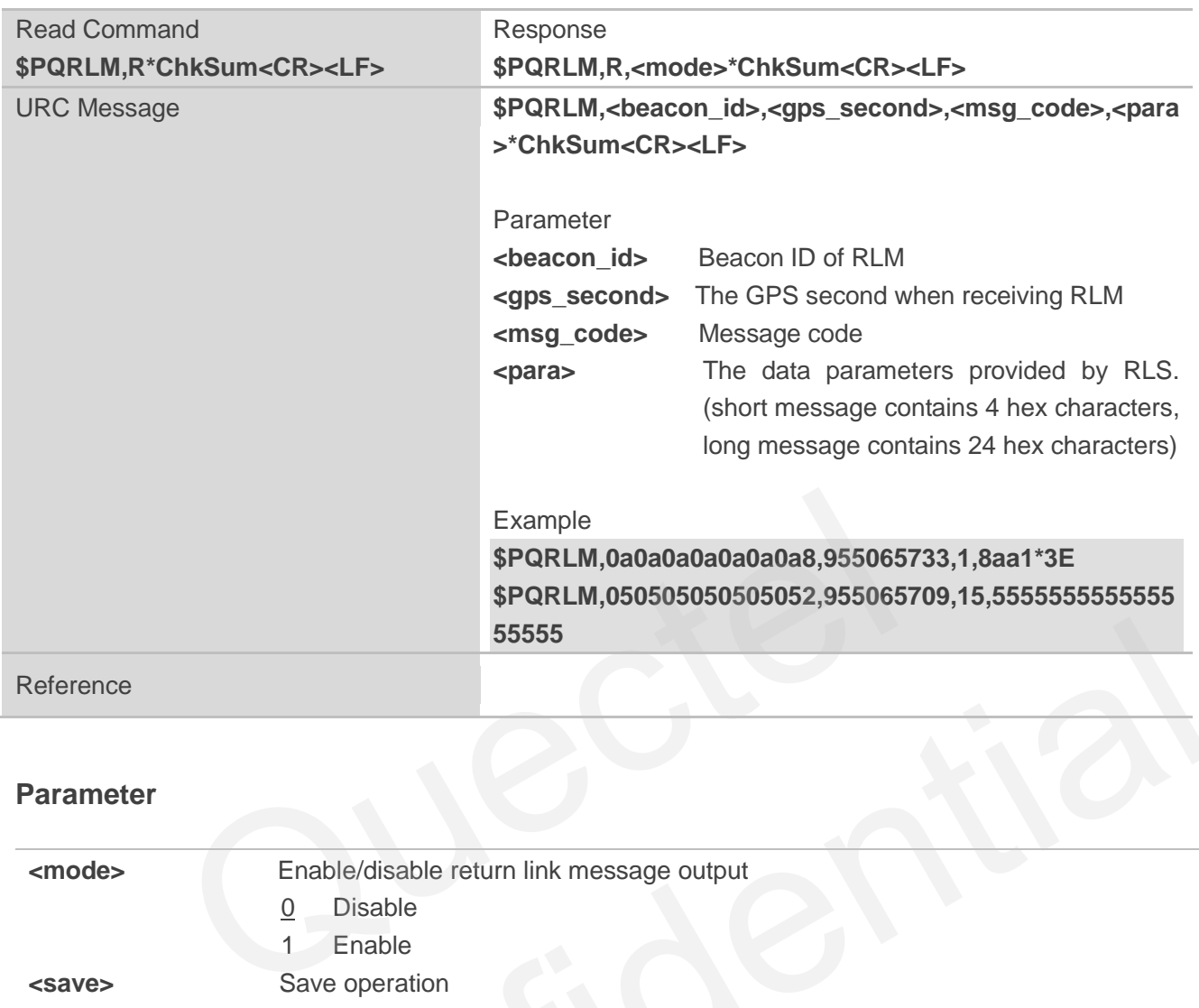

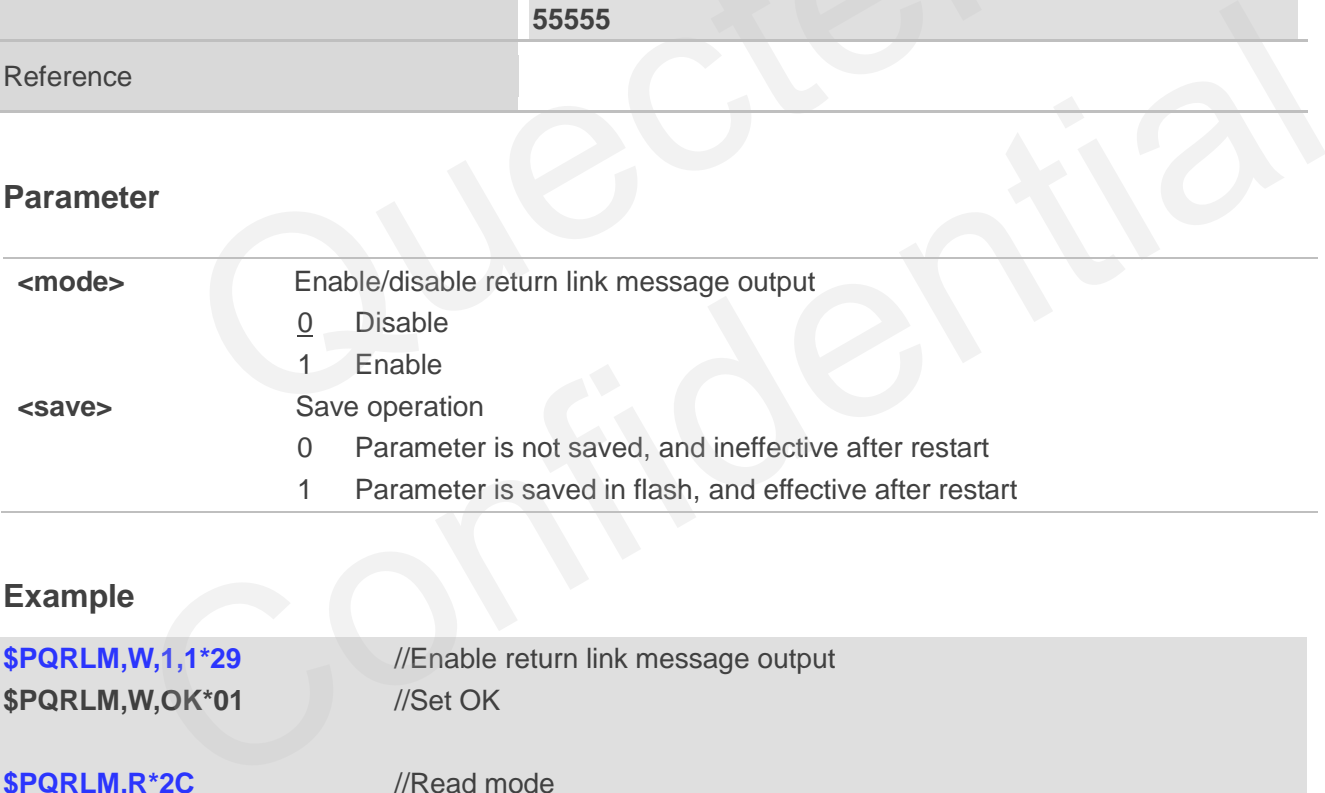

#### **Example**

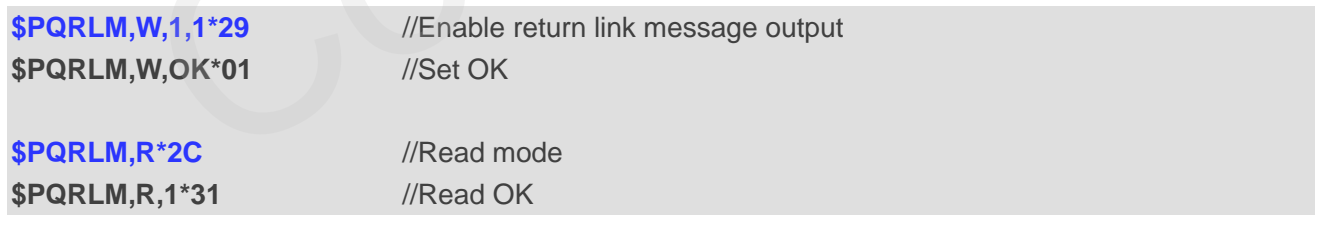

**NOTE**

The command will be effective immediately after setting.

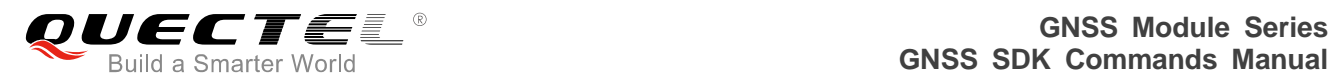

## <span id="page-20-0"></span>**2.14. PQGEO Configure Parameters of Geo-fence**

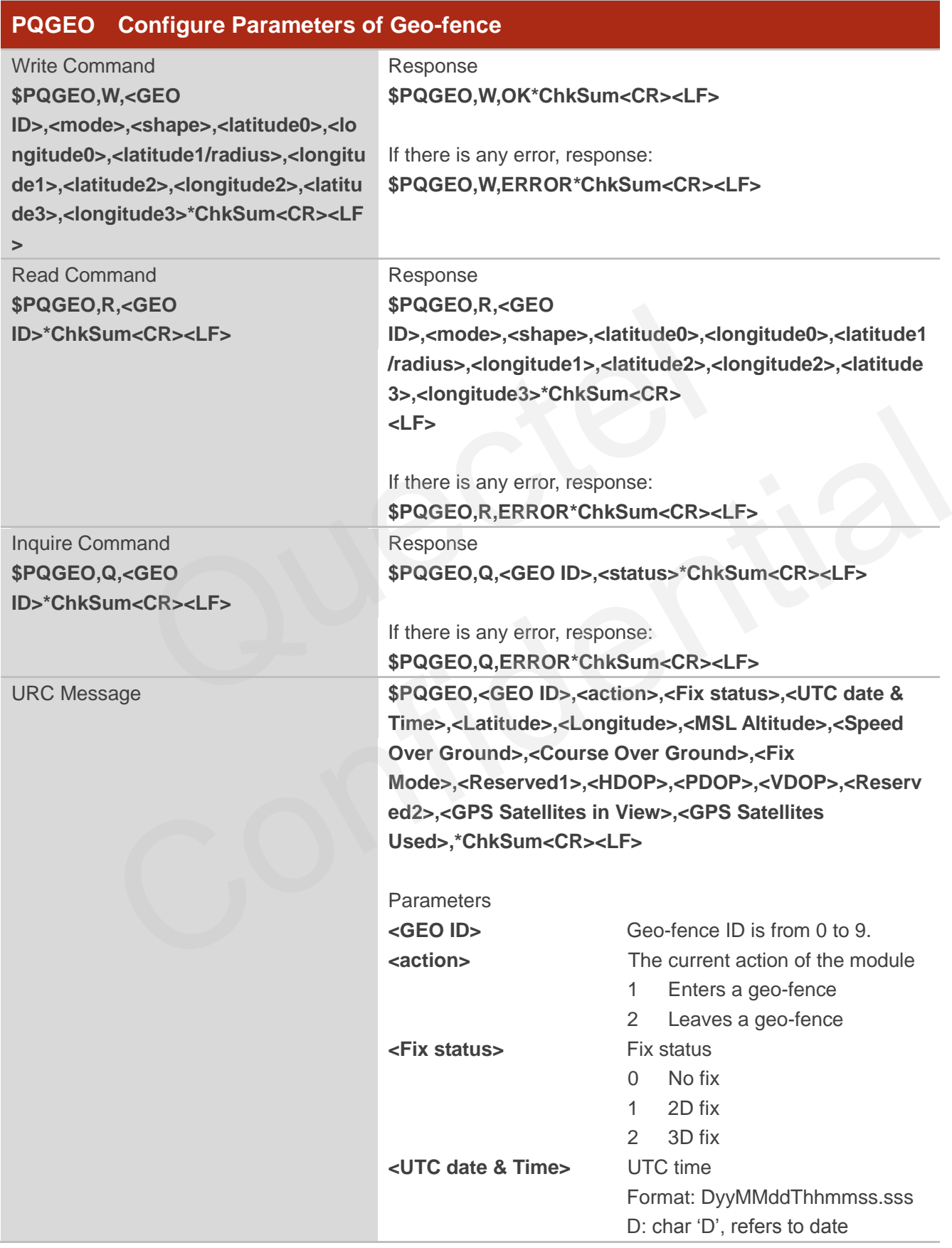

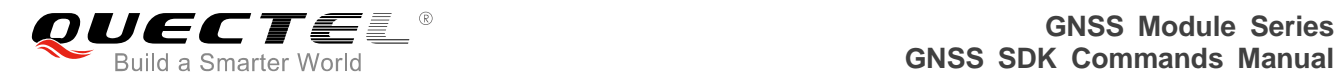

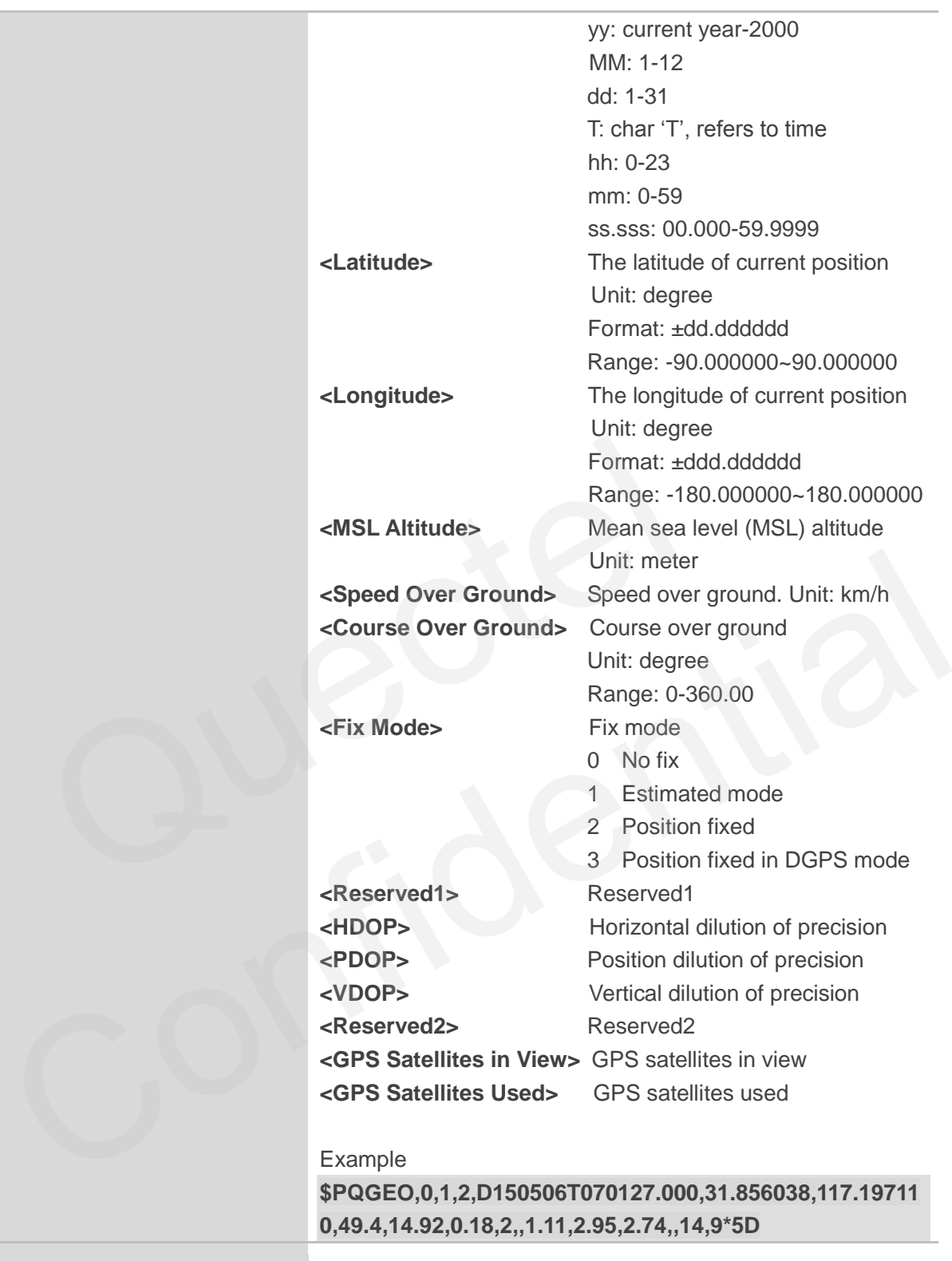

#### Reference

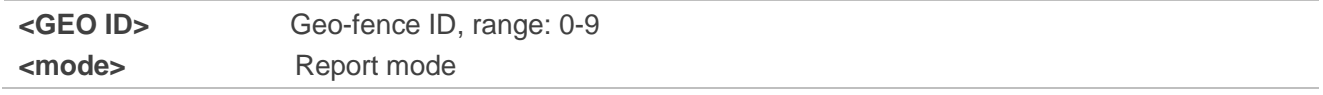

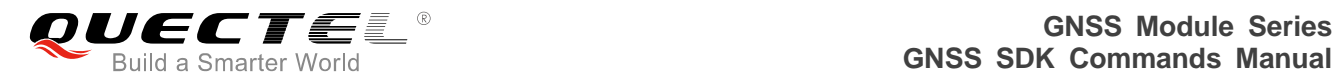

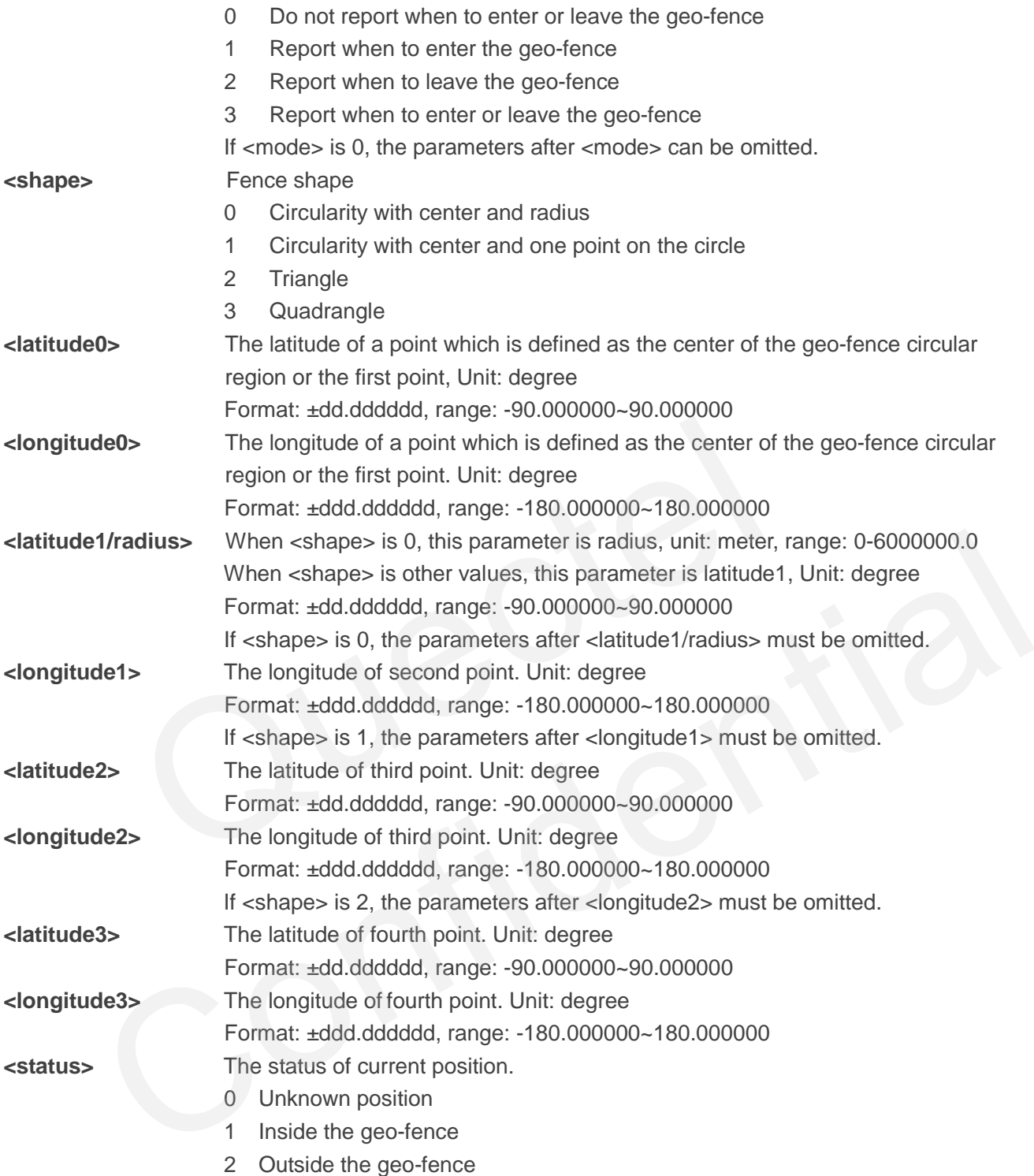

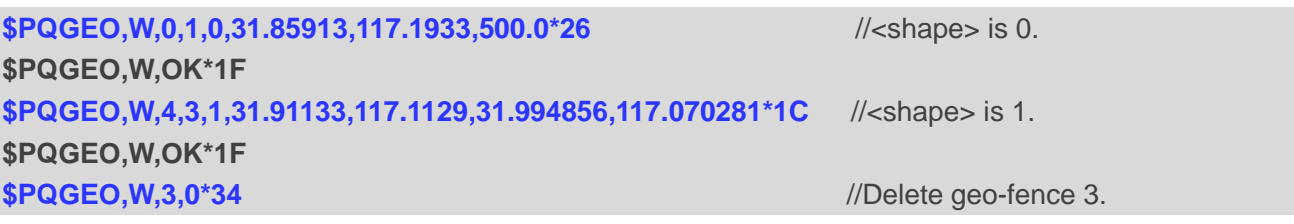

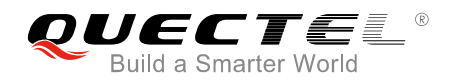

#### **\$PQGEO,W,OK\*1F**

**\$PQGEO,R,0\*2E \$PQGEO,R,0,1,0,31.859130,117.193300,500.0\*13 \$PQGEO,R,4\*2A \$PQGEO,R,4,3,1,31.911330,117.112900,31.994856,117.070281\*29** 

**\$PQGEO,Q,0\*2D \$PQGEO,Q,0,1\*30 \$PQGEO,Q,4\*29 \$PQGEO,Q,4,2\*37**

#### **NOTES**

- 1. If <mode> is 0 and there are no parameters after <mode>, this command can delete the geo-fence.
- 2. If <mode> is 1 (or 2), when the module enters (or leaves) the geo-fence, the Reserved2 pin (pin 17) level will change from high to low; when the module leaves (or enters) the geo-fence, the Reserved2 pin (pin 17) level will change from low to high or keep unchanged. If <mode> is 0 or 3, the Reserved2 (17th) pin level will always keep high. This function is only supported on L76 module and the <GEO ID> must be 0. is 0 and there are no parameters after <mode>, this command can de<br>
is 1 (or 2), when the module enters (or leaves) the geo-fence, the Re<br>
change from high to low; when the module leaves (or enters) the geo-fe<br>
7) level w will change from high to low; when the module leaves (or enters) the geo-fence, the Reserved2<br>
in 17) level will change from low to high or keep unchanged. If <mode> is 0 or 3, the Reserved2<br>
pin level will always keep hig
- 3. \$PQGEO,R,10\*1F command can inquire parameters of all geofences.
- 4. The command will be effective immediately after setting, and the parameters will be automatically saved into flash.
- 5. Input the latitude and longitude in sequence in clockwise or counter-clockwise order.

## <span id="page-23-0"></span>**2.15. PQPREC Configure Parameter Precision in NMEA Sentences**

The command is used to configure the parameter (latitude/longitude/altitude) precision in NMEA sentences, through setting the number of digits after the decimal point.

#### **PQPREC Configure Parameter Precision in NMEA Sentences** Write Command Response

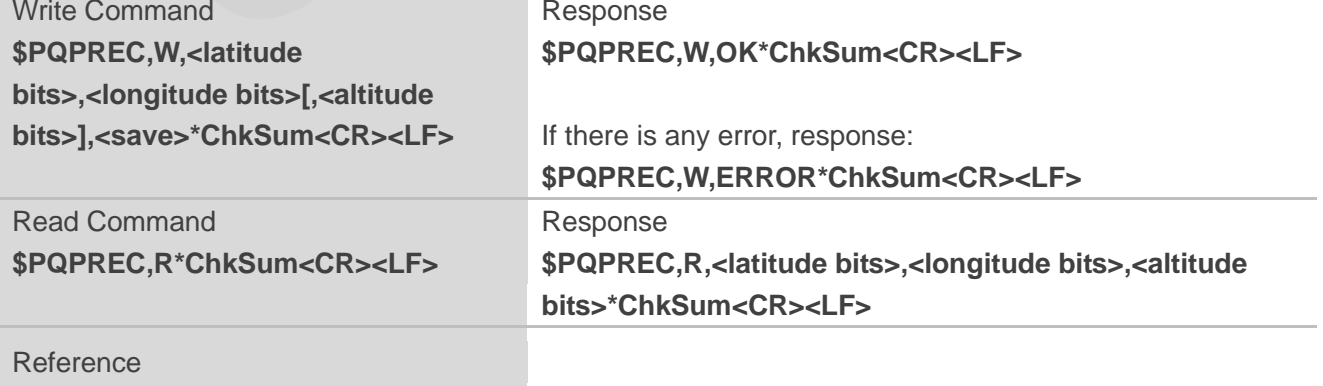

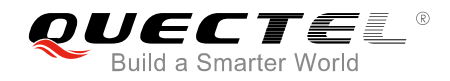

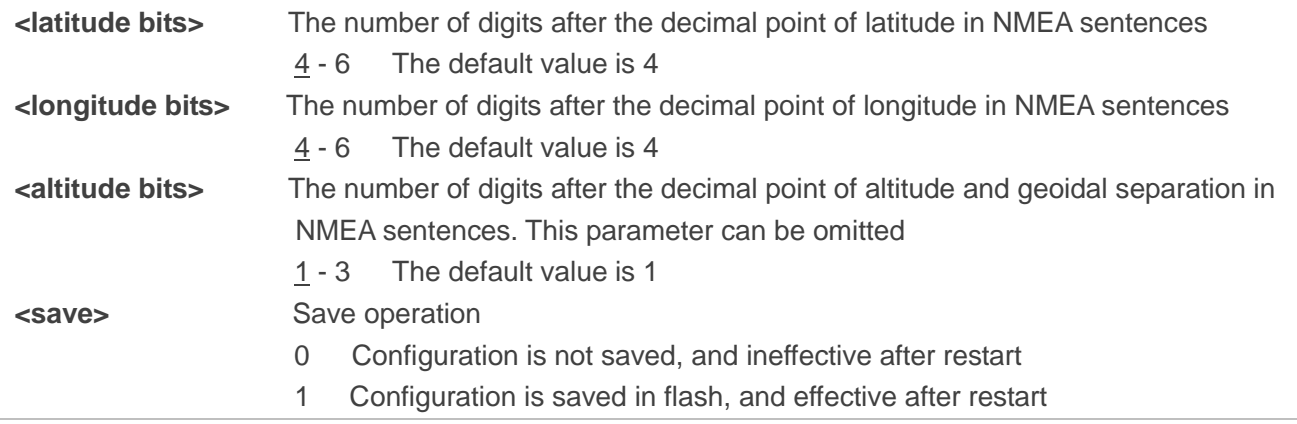

#### **Example**

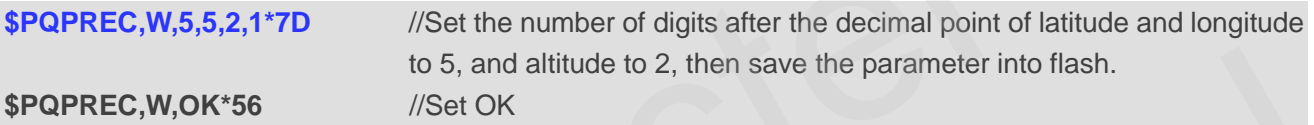

//The following parameters in bold are variables: \$xxRMC,030037.000,A,3150.*77801*,N,11711.*95112*,E,0.00,37.74,070816,,,A\*xx \$xxGGA,030037.000,3150.*77801*,N,11711.*95112*,E,1,6,1.66,96.*54*,M,0.*01*,M,,\*xx \$xxGLL,3150.*77801*,N,11711.*95112*,E,030037.000,A,A\*xx 5,5,2,1\*7D //Set the number of digits after the decimal point of la<br>
to 5, and altitude to 2, then save the parameter into f<br> **OK\*56** //Set OK<br>
generalistics:<br>
17.000,A,3150.77801,N,11711.95112,E,0.00,37.74,070816,,,A\*xx<br> to 5, and altitude to 2, then save the parameter into flash.<br>
Wind parameters in bold are variables:<br>
30037.000,A,3150.77801,N,11711.95112,E,0.00,37.74,070816,,,A\*xx<br>
30037.000,3150.77801,N,11711.95112,E,1,6,1.66,96.54,M,0

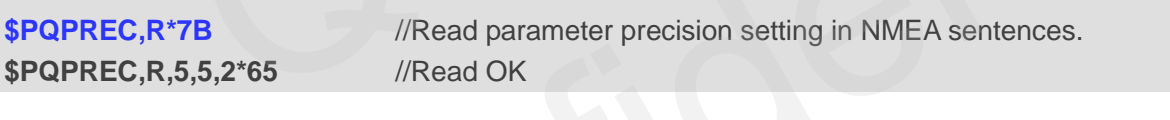

**NOTE**

The command will be effective immediately after setting.

## <span id="page-24-0"></span>**2.16. PQGBS Enable/Disable GBS Sentence Output**

The packet can enable or disable the output of GBS sentence which is used to support receiver autonomous integrity monitoring (RAIM).

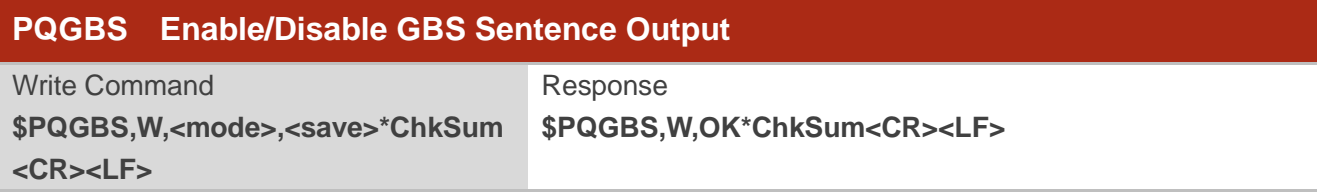

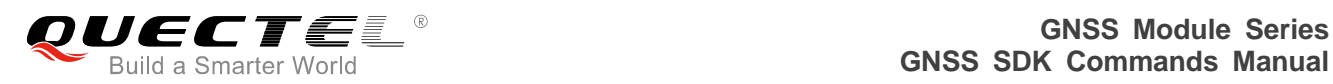

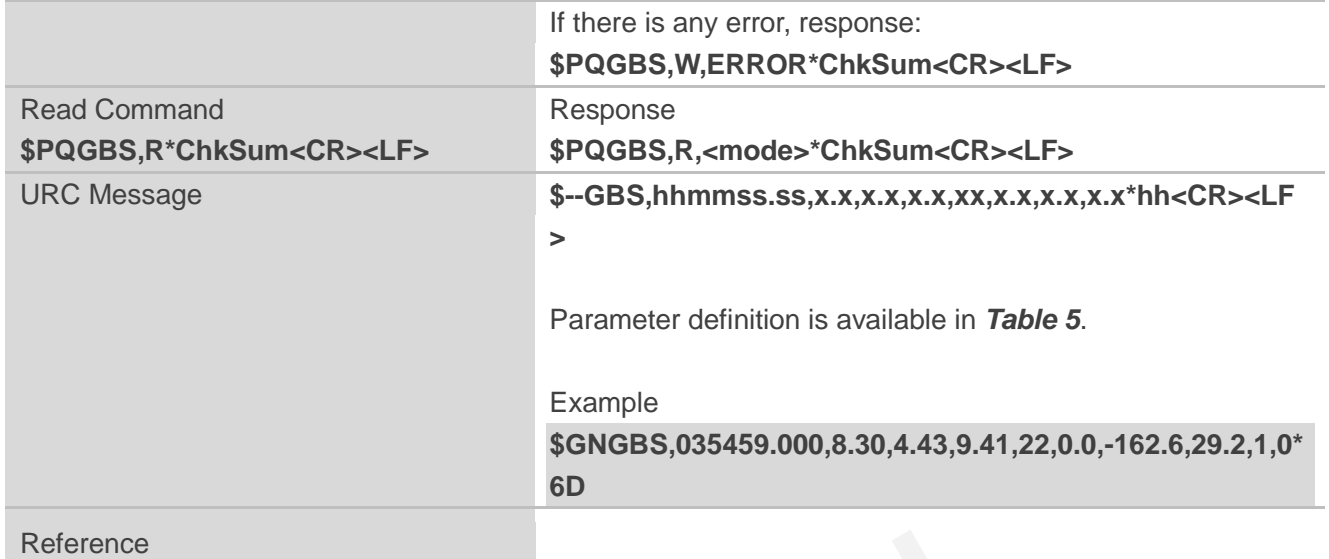

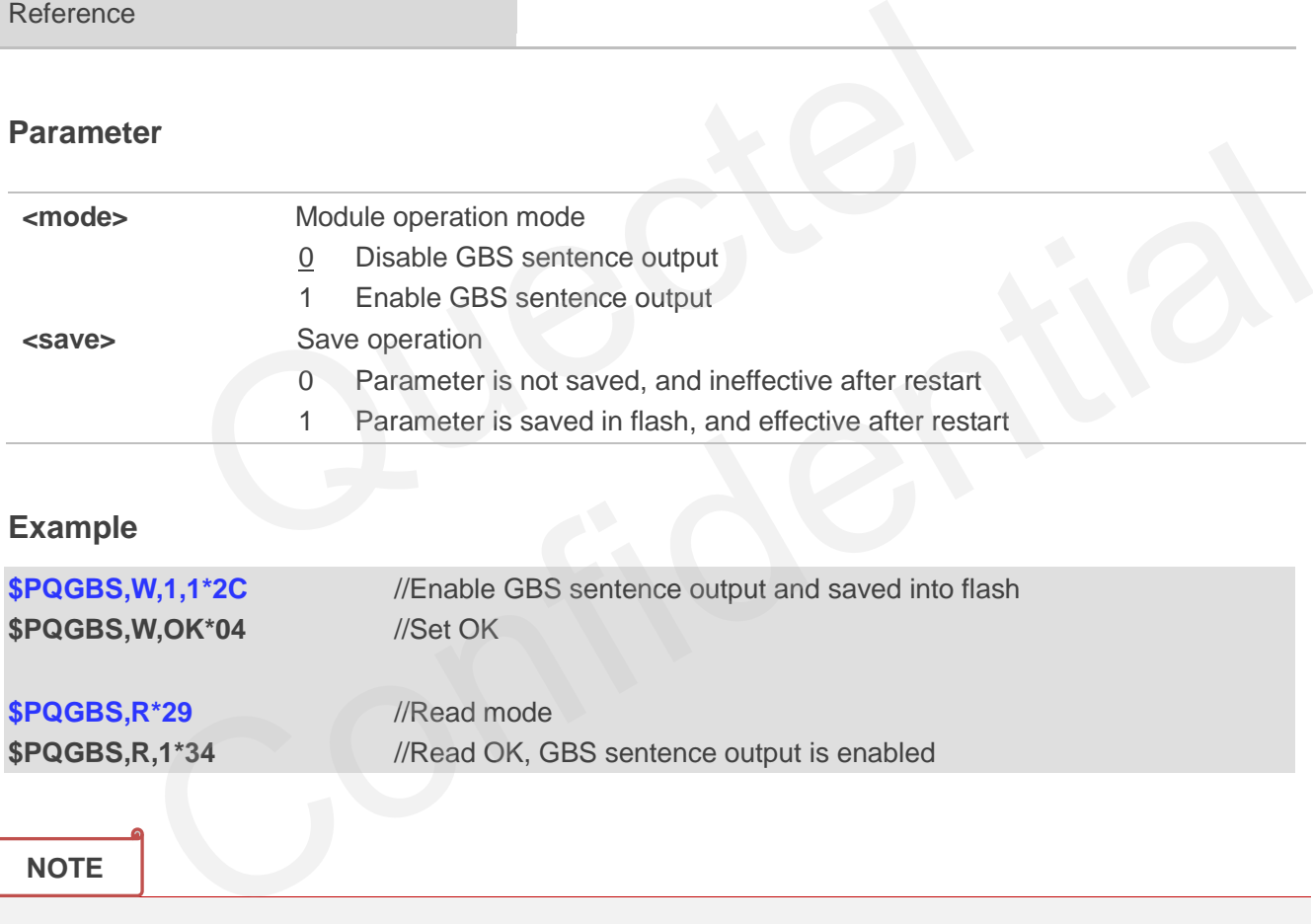

**NOTE**

The command will be effective immediately after setting.

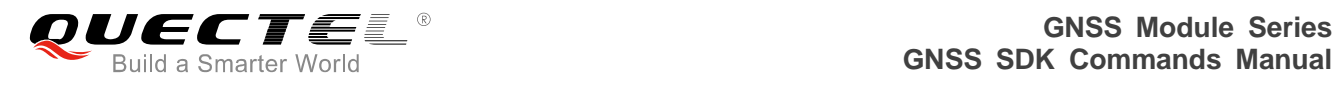

## <span id="page-26-0"></span>**3 Appendix References**

## <span id="page-26-1"></span>**3.1. Related Documents**

#### <span id="page-26-3"></span>**Table 2: Related Documents**

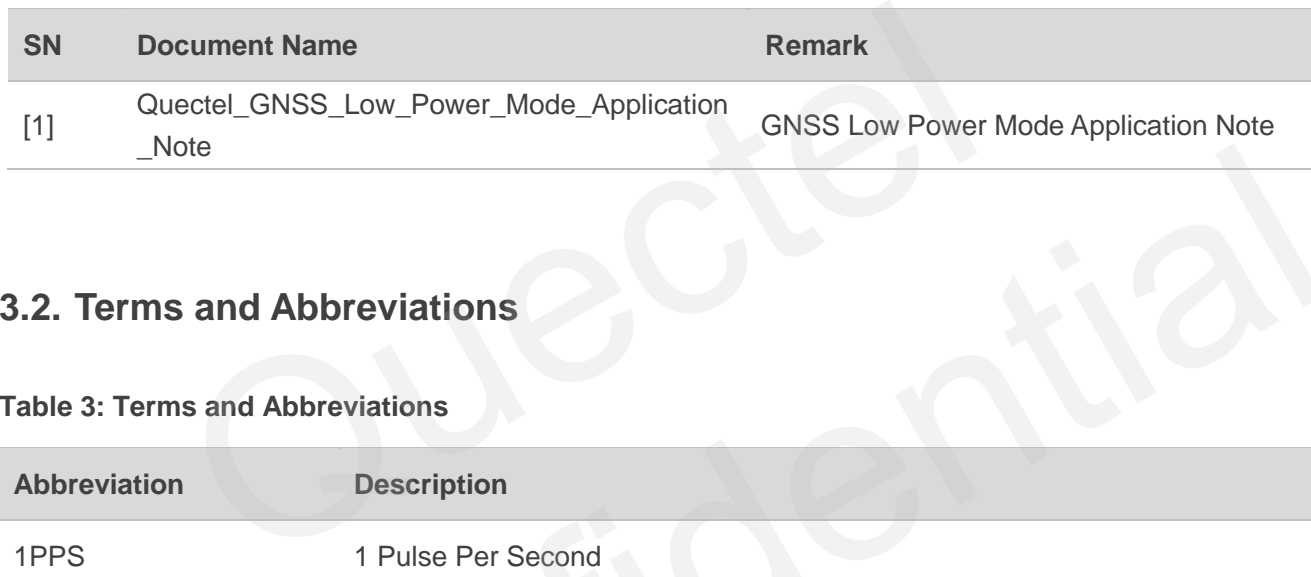

## **3.2. Terms and Abbreviations**

#### <span id="page-26-4"></span>**Table 3: Terms and Abbreviations**

<span id="page-26-2"></span>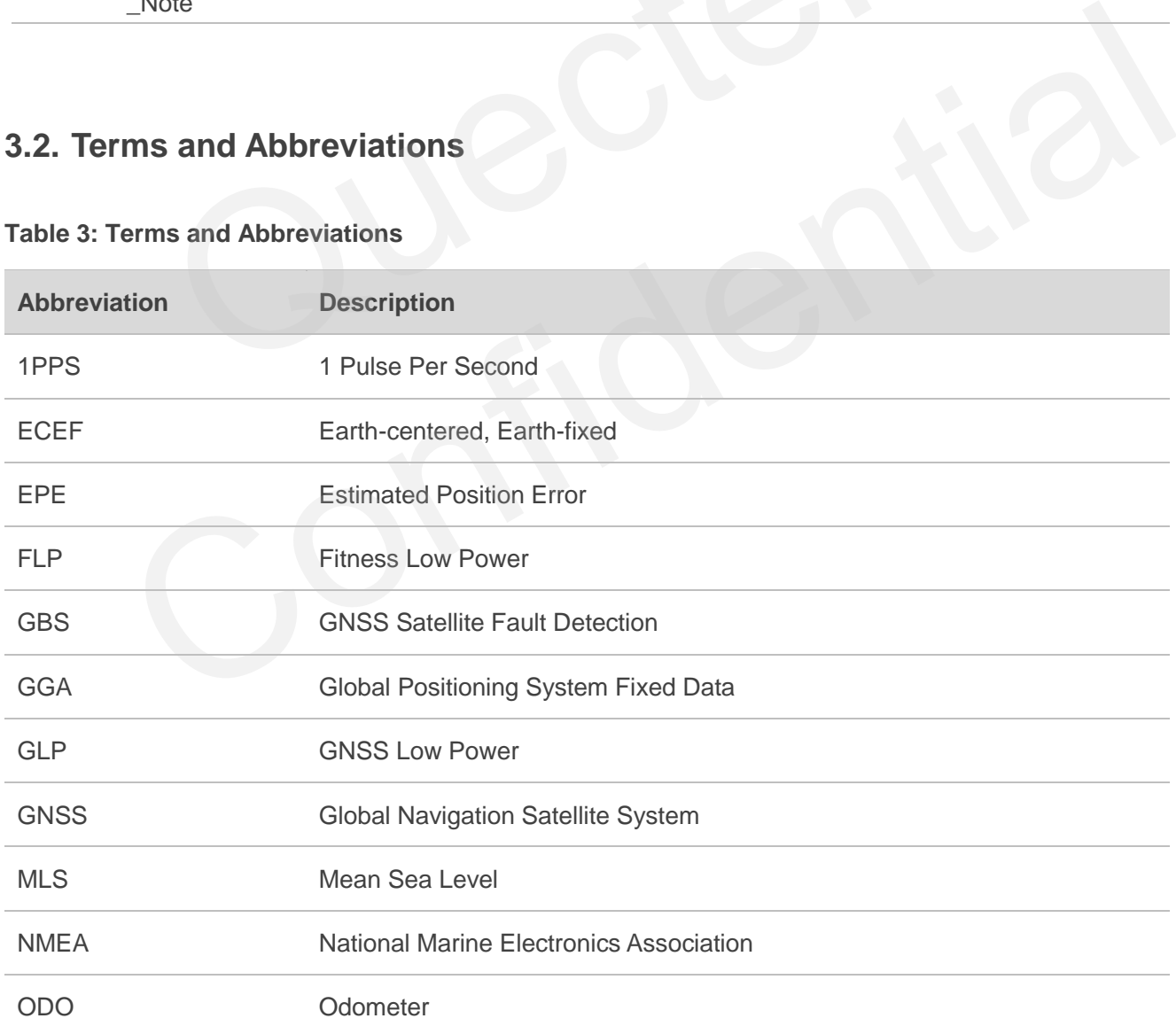

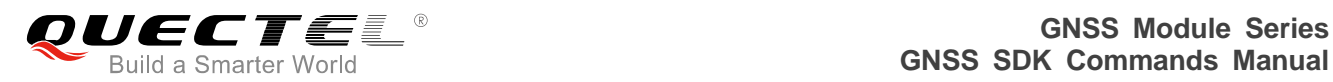

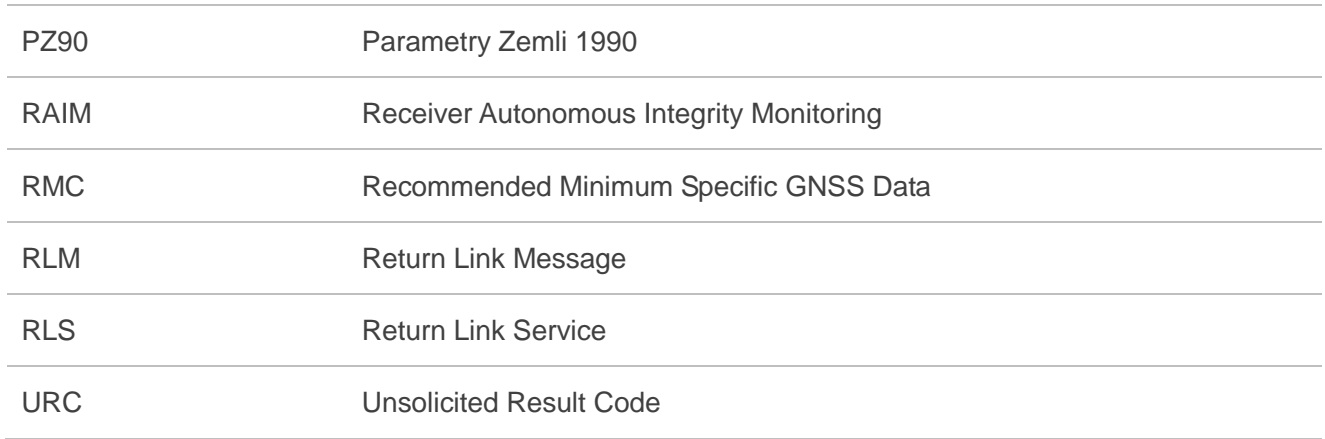

## **3.3. Datum Sentence Definition**

The datum sentence definition for \$GNDTM,xxx,x,x,xxx,x,x,x,xxx,x,xx,xxx,xxx\*hh<CR><LF> is illustrated below:

#### <span id="page-27-1"></span>**Table 4: Datum Sentence Definition**

<span id="page-27-0"></span>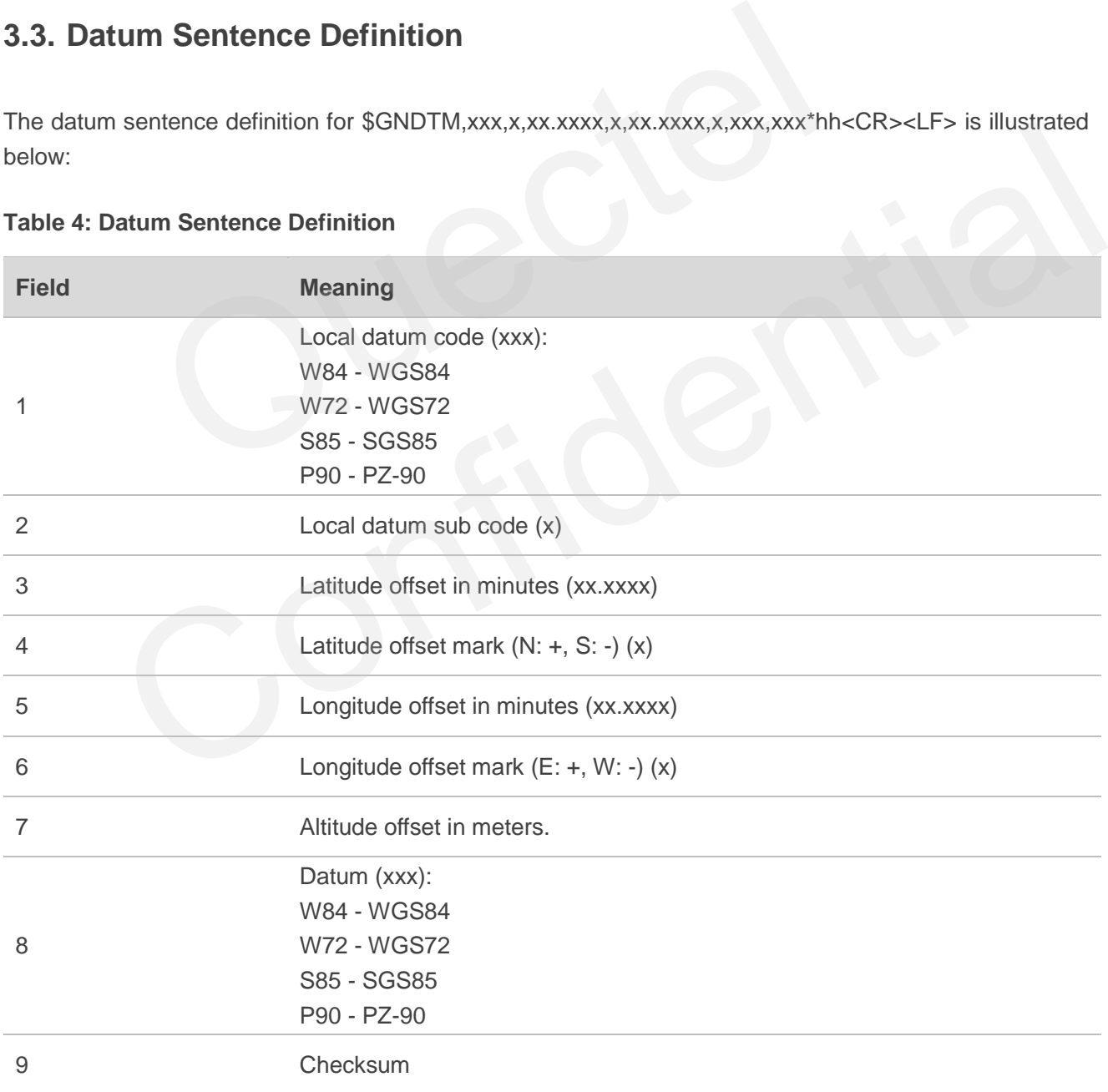

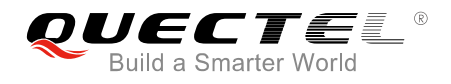

## <span id="page-28-0"></span>**3.4. GBS Sentence Definition**

The GBS sentence definition for \$--GBS,hhmmss.ss,x.x,x.x,x.x,x.x,x.x,x.x,x.x,x,x<sup>+</sup>hh<CR><LF> is illustrated below:

#### <span id="page-28-1"></span>**Table 5: GBS Sentence Definition**

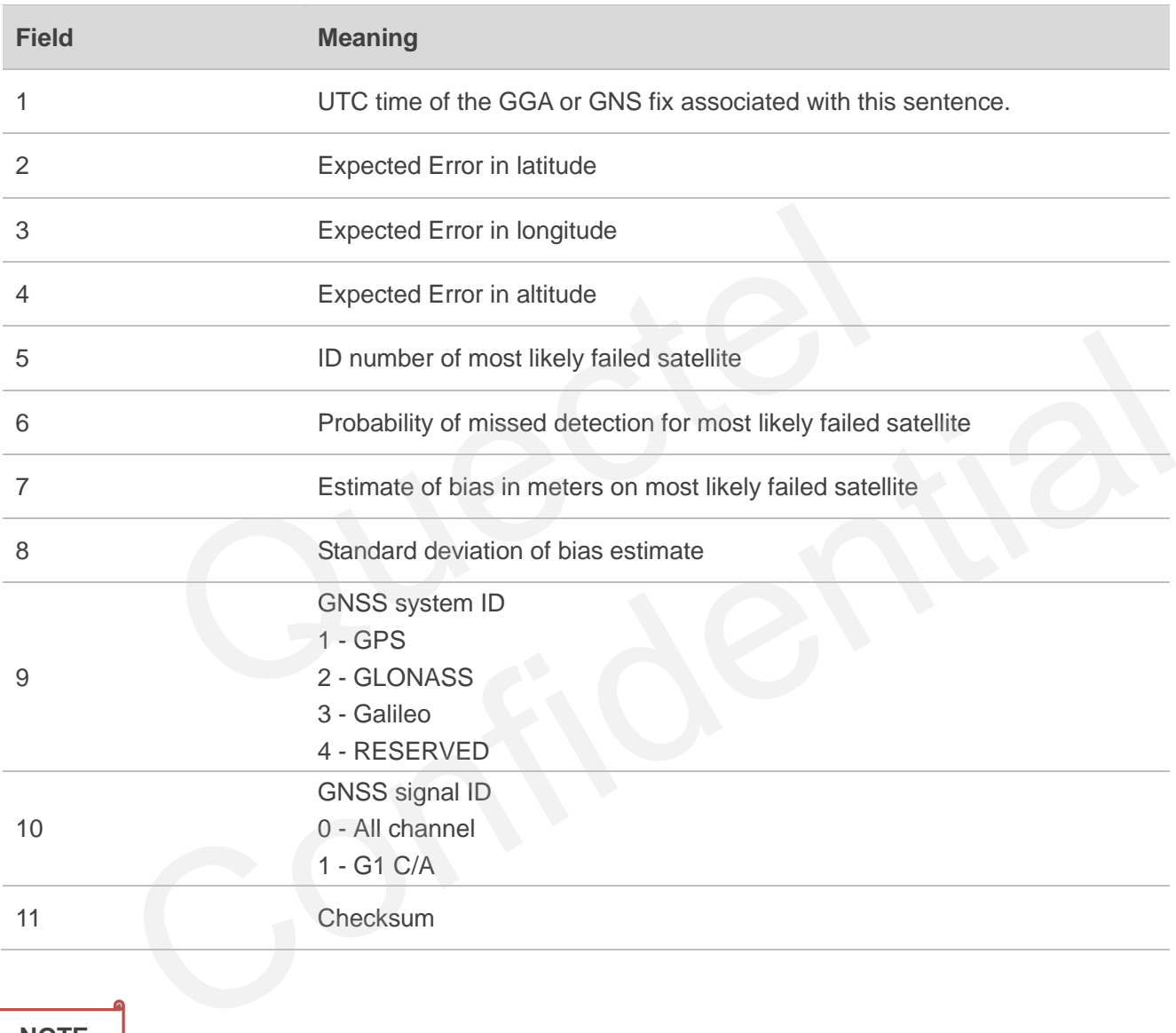

#### **NOTE**

If only GPS, GLONASS, etc. is used for the reported position solution, the talker ID of GBS is GP, GL, etc., and the errors pertain to the individual system. If satellites from multiple systems are used to obtain the reported position solution, the talker ID is GN and the errors pertain to the combined solution.